**OFSIAR** 

# **MC 1500 Dressmaker**

 $\bigoplus$ 

# **Näh- und Stickmaschine**

Bedienungsanleitung

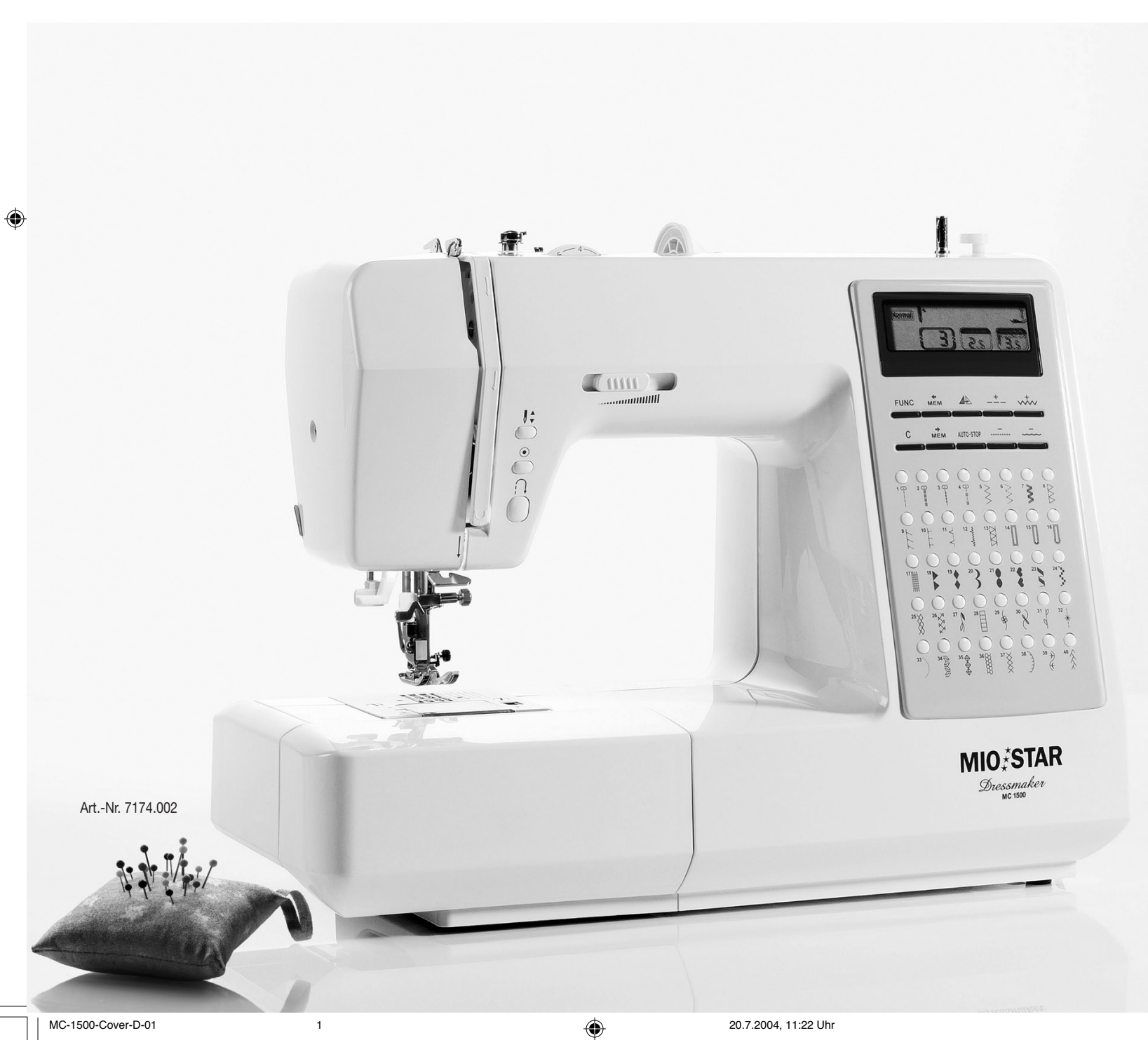

♦

# Nähmaschine MC 1500 Dressmaker

### Gratulation!

Mit dieser Nähmaschine haben Sie ein Qualitätsprodukt erworben, welches mit grösster Sorgfalt hergestellt wurde. Es wird Ihnen bei richtiger Pflege während Jahren gute Dienste erweisen.

Vor der ersten Inbetriebnahme bitten wir Sie jedoch, die vorliegende Gebrauchsanweisung gut durchzulesen und vor allem die Sicherheitshinweise genau zu beachten.

Personen, die mit der Betriebsanleitung nicht vertraut sind, dürfen das Gerät nicht benutzen.

## Inhaltsverzeichnis

⊕

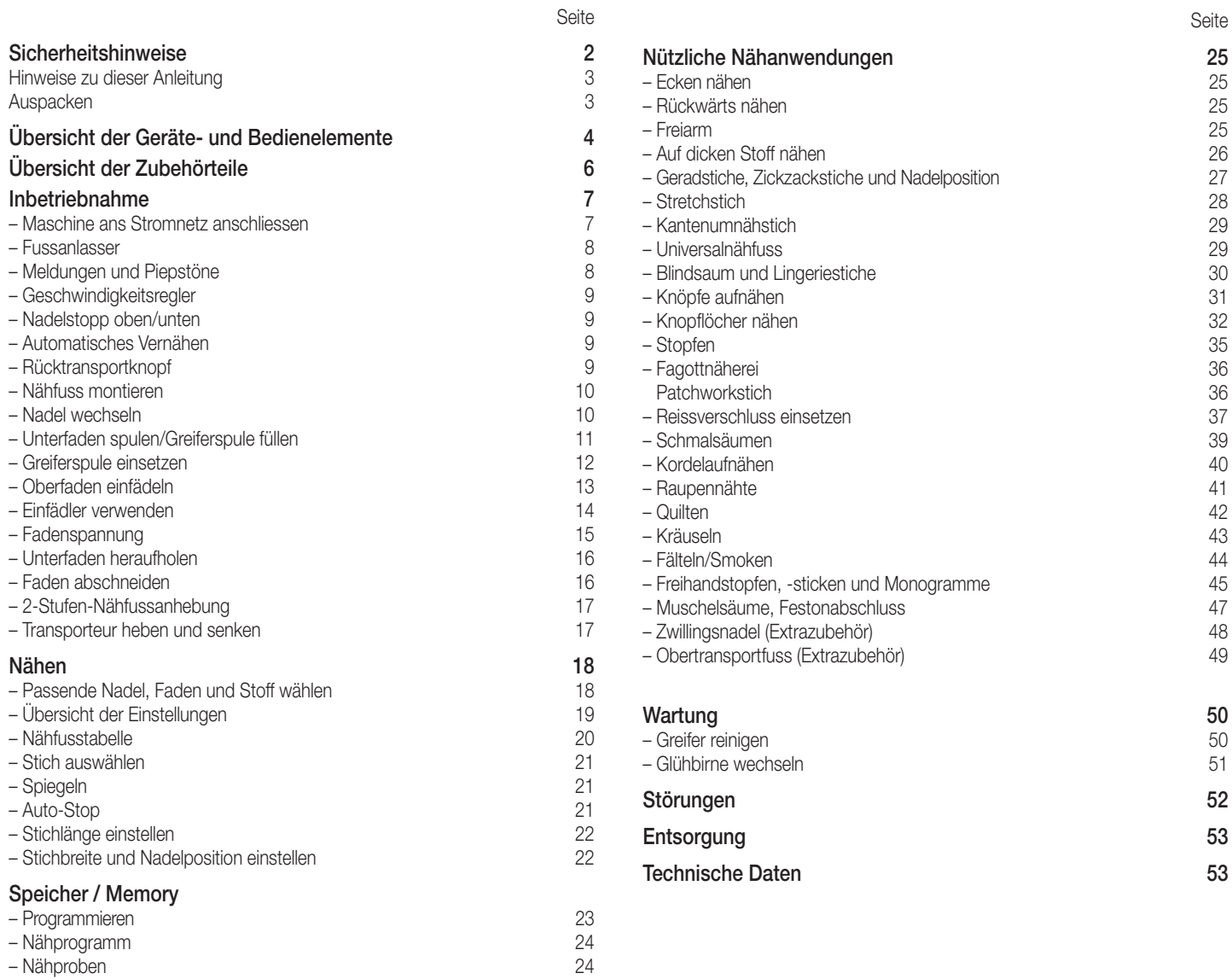

### 2Sicherheitshinweise

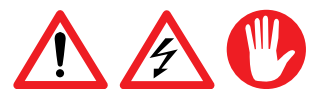

Deutsch

⊕

### Lesen Sie diese Hinweise aufmerksam durch, bevor Sie Ihr Gerät an das Netz anschliessen. Sie enthalten wichtige Sicherheits- und Betriebshinweise.

- − Bedienungsanleitung vollständig durchlesen
- − Gerät niemals in Wasser oder andere Flüssigkeiten tauchen (Gefahr durch Stromschlag)
- − Darauf achten, dass Kinder keine Gelegenheit erhalten, mit dem Gerät zu spielen
- − Die sich bewegenden Teile wie Nadel, Fadenhebel etc. sind eine Gefahrenquelle: Verletzungsgefahr für die Finger! Die Nähstelle ist daher während dem Betrieb der Maschine ständig zu beobachten. Manipulationen an der Maschine wie z.B. Nadelwechsel, nur bei ausgeschalteter Maschine durchführen
- − Gerät nur an Wechselstrom 230 V anschliessen
- − Wir empfehlen, das Gerät über einen FI-Schutzschalter anzuschliessen. Im Zweifelsfalle fragen Sie eine Fachperson
- − Den Netzstecker unbedingt ziehen:
- vor dem Wechseln der Nadel, Spule oder des Nähfusses
- vor jeder Umplatzierung des Gerätes
- vor jeder Reinigung oder Wartung
- nach dem Gebrauch
- − Das Netzkabel darf nie über Ecken oder Kanten herunterhängen oder gar eingeklemmt werden (Gefahr durch Stromschlag)
- − Zur Vermeidung von Gefahren darf ein beschädigtes Netzkabel nur vom M-Service ersetzt werden
- − Gerät nicht verwenden bei:
	- Gerätestörung
	- beschädigtem Netzkabel
	- wenn das Gerät heruntergefallen ist oder wenn sonstige Beschädigungen vorliegen

In solchen Fällen das Gerät sofort durch den M-Service überprüfen und reparieren lassen

- − Bei der Wahl des Anwendungsortes müssen folgende Punkte berücksichtigt werden:
	- Gerät auf eine trockene, stabile und ebene Standfläche stellen
	- − Gerät nicht auf heisse Oberflächen oder in der Nähe von offenen Flammen abstellen. Mindestabstand von 50 cm einhalten
	- Nur in trockenen Räumen verwenden

⊕

- Kabel nicht herunterhängen lassen: Stolpergefahr!
- − Gerät während dem Betrieb nie verschieben (Verletzungsgefahr)
- − Das Gerät ist nur für den Gebrauch im Haushalt bestimmt
- − Keine Gegenstände in die Maschine halten oder in Öffnungen einführen
- − Die Verwendung von Zubehörteilen, die nicht vom Hersteller empfohlen werden, können zu Schäden am Gerät oder der Einrichtigung führen
- − Personen, die mit der Bedienungsanleitung nicht vertraut sind, Kinder sowie Personen unter Alkohol- und Medikamenteneinfluss dürfen das Gerät nicht oder nur unter Aufsicht bedienen

⊕

## Hinweise zu dieser Anleitung

Diese Betriebsanleitung kann nicht jeden denkbaren Einsatz berücksichtigen. Für weitere Informationen oder bei Problemen, die in dieser Betriebsanleitung nicht oder nicht ausführlich genug behandelt werden, wenden Sie sich an das nächstgelegene M-Service-Center (Adressen auf der Rückseite dieser Anleitung) oder an den telefonischen Beratungsdienst Tel. 052/742 08 09 oder per Fax 052/742 08 06. (Öffnungszeiten: Mo. bis Fr. von 8.00 – 12.00 und 13.30 – 17.00 Uhr)

Bewahren Sie diese Bedienungsanleitung sorgfältig auf und geben Sie diese allenfalls an Nachbenutzer weiter.

Deutsch

⊕

## Auspacken

⊕

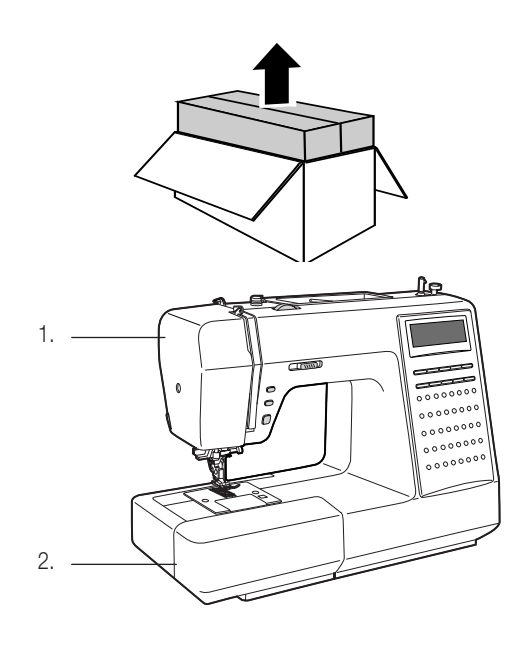

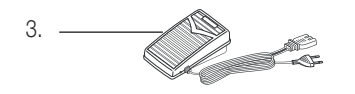

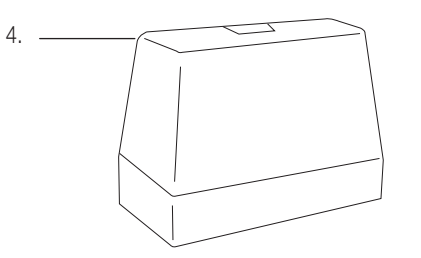

- − Nähmaschine aus der Verpackung nehmen
- − Bitte überprüfen Sie nach dem Auspacken, ob folgende Teile vorhanden sind:
	- 1. Nähmaschine

◈

- 2. Zubehör (in Anschiebebox)
- 3. Fusspedal
- 4. Staubschutzhaube
- − Kontrollieren Sie, ob die Netzspannung (230 Volt) mit der Gerätespannung, welche auf dem Leistungsschild des Gerätes angegeben ist, übereinstimmt.
- − Vernichten Sie sämtliche Plastikbeutel, denn diese könnten für Kinder zu einem gefährlichen Spielzeug werden!

### Tipp:

Bewahren Sie die Verpackung auf zur Aufbewahrung des Gerätes, wenn Sie es nicht das ganze Jahr benutzen oder für spätere Transporte (z.B. für Umzüge, Service usw.).

 $\bigoplus$ 

### 4Übersicht der Geräte- und Bedienelemente

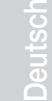

⊕

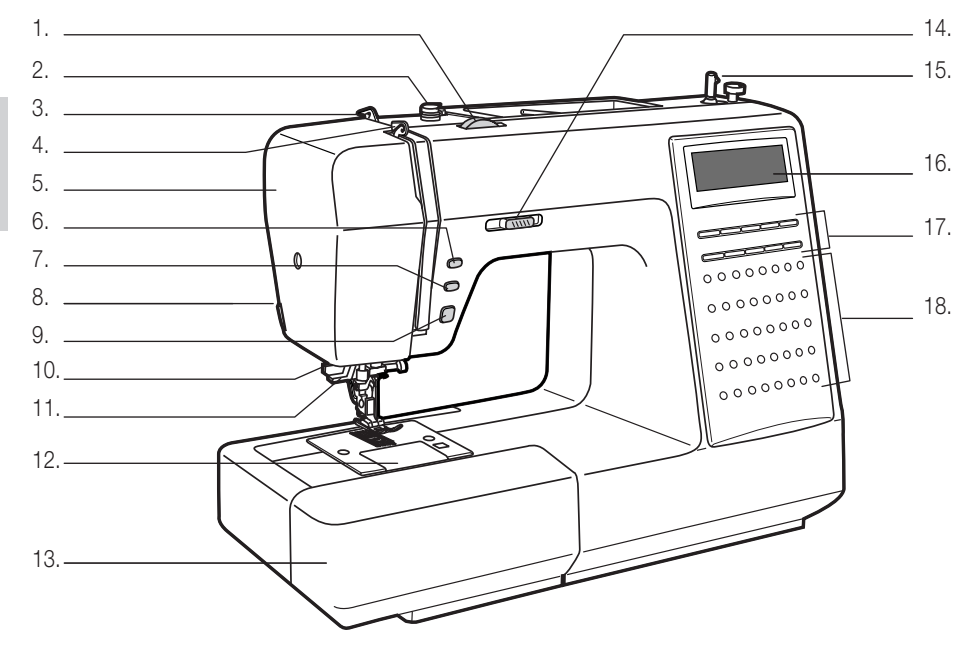

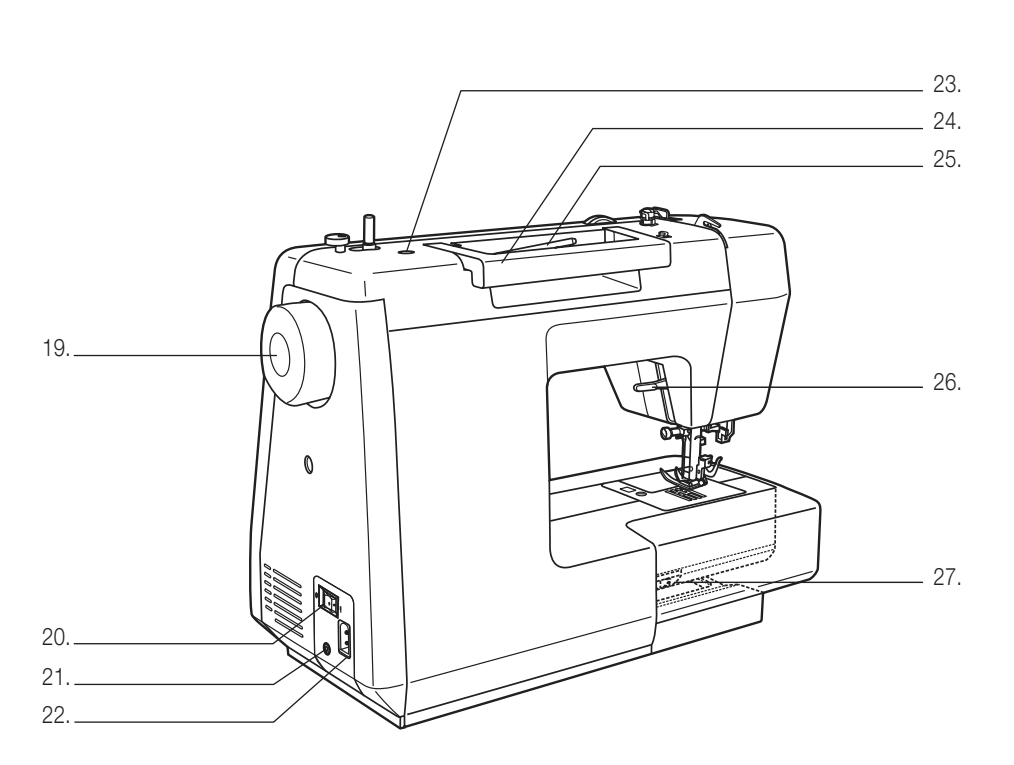

### Vorderseite:

- 1. Fadenspanndrehknopf
- 2. Unterfadenspulführung
- 3. Oberfadenführung
- 4. Fadenhebel
- 5. Ständerkopf
- 6. Nadel oben/unten
- 7. Automatisches Vernähen
- 8. Fadenabschneider
- 9. Rücktransport
- 10. Knopflochhebel
- 11. Automatischer Nadeleinfädler
- 12. Stichplatte
- 13. Anschiebtisch und Zubehörbox
- 14. Geschwindigkeitsregler
- 15. Greiferspulvorrichtung
- 16. LCD (Flüssigkristallanzeige) versenken
- 17. Funktionstasten
- 18. Stichwahlknöpfe

### Rückseite

- 19. Handrad
- 20. Hauptschalter
- 21. Anschluss für Fussanlasser
- 22. Netzkabel
- 23. Öffnung für zweiten Garnrollenstift

- 24. Traggriff
- 25. Horizontaler Garnrollenhalter
- 26. Transporteur
- 
- 27. Nähfusshebel

# Übersicht der Geräte- und Bedienelemente

### LCD (Flüssigkristallanzeige)

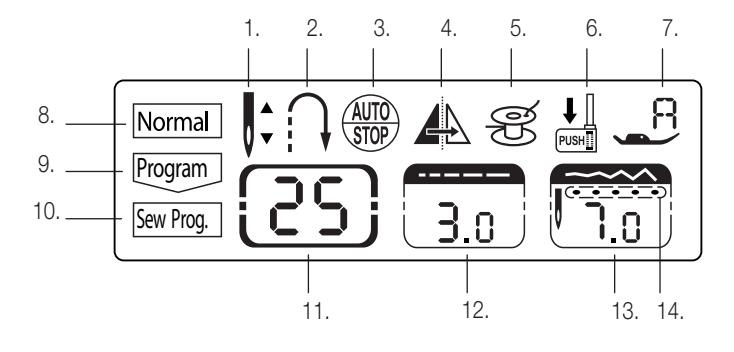

### Funktionstasten

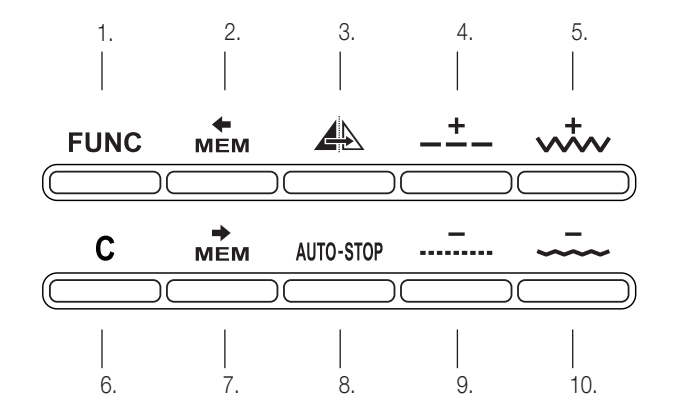

- 1. Nadelstopp oben/unten
- 2. Rückwärts nähen 3. Auto-Stop
- 4. Spiegeln
- 5. Spulen
- 6. Knopflochhebel
- 7. Nähfuss
- 8. Nähen
- 9. Ins Memory speichern
- 10. Nähprogramm
- 11. Stichmusternummer
- 12. Stichlänge
- 13. Stichbreite
- 14. Nadelposition
- 1. Gewählte Funktion
- 2. Memory durchgehen
- 3. Spiegeln
- 4. Stichlängen-Einstellung +
- 5. Stichbreiten-Einstellung +
- 6. Memory leeren
- 7. Eingabe ins Memory 8. Auto-Stop
- 9. Stichlängen-Einstellung -
- 10. Stichbreiten-Einstellung -

## Stichübersicht

⊕

Der rot markierte Teil der unten abgebildeten Sticharten bezeichnet einen Rapport jeder Stichart

 $\overline{5}$ 

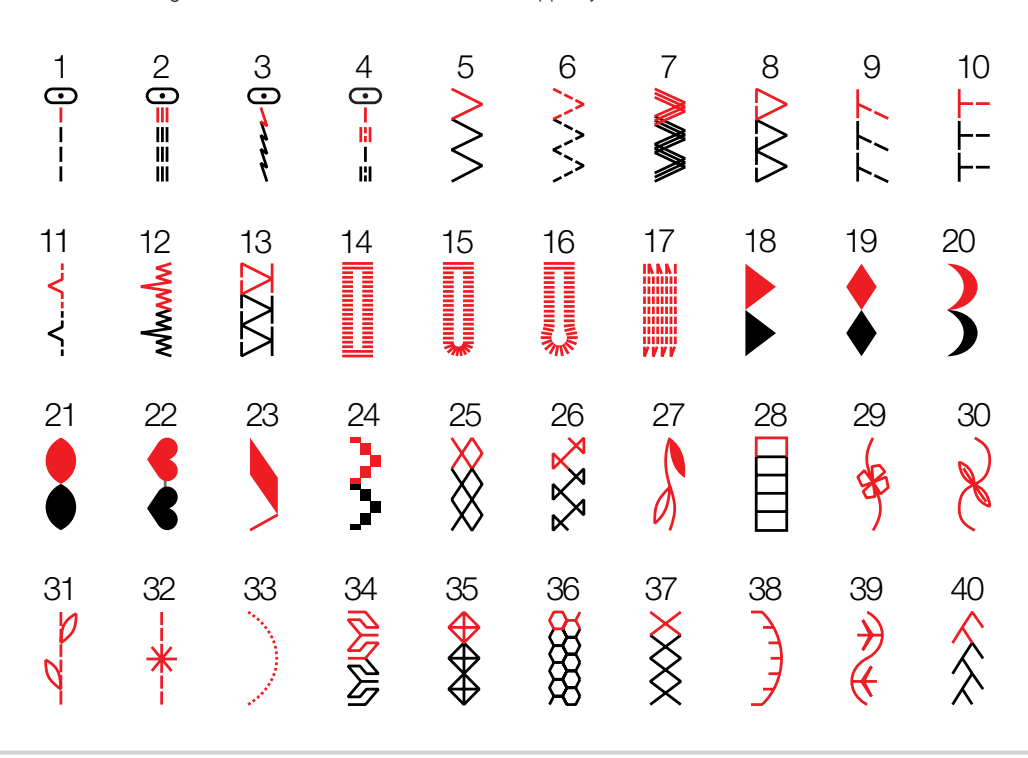

 $\bigoplus$ 

4.

12.

8.

 6Übersicht der Zubehörteile

1. 3.

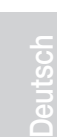

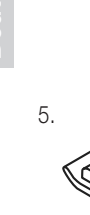

18.

⊕

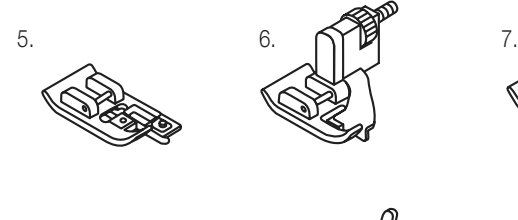

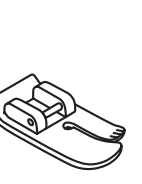

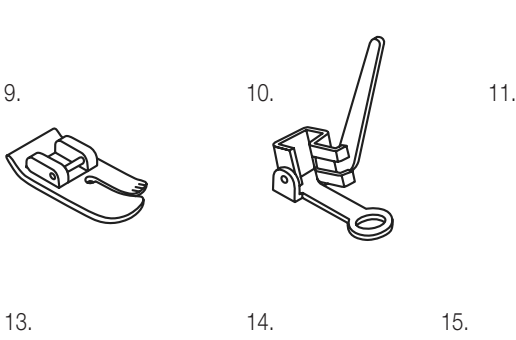

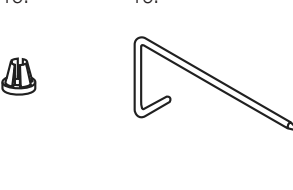

 $\sigma$ 

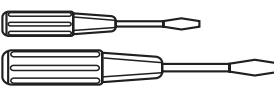

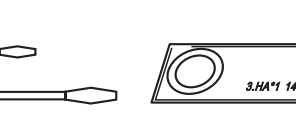

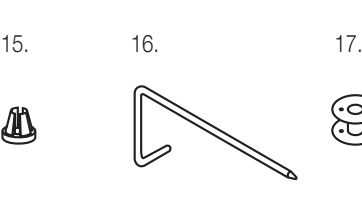

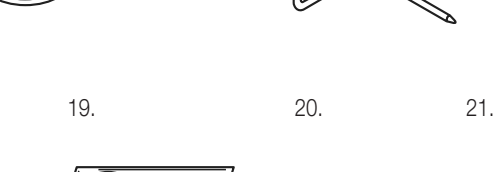

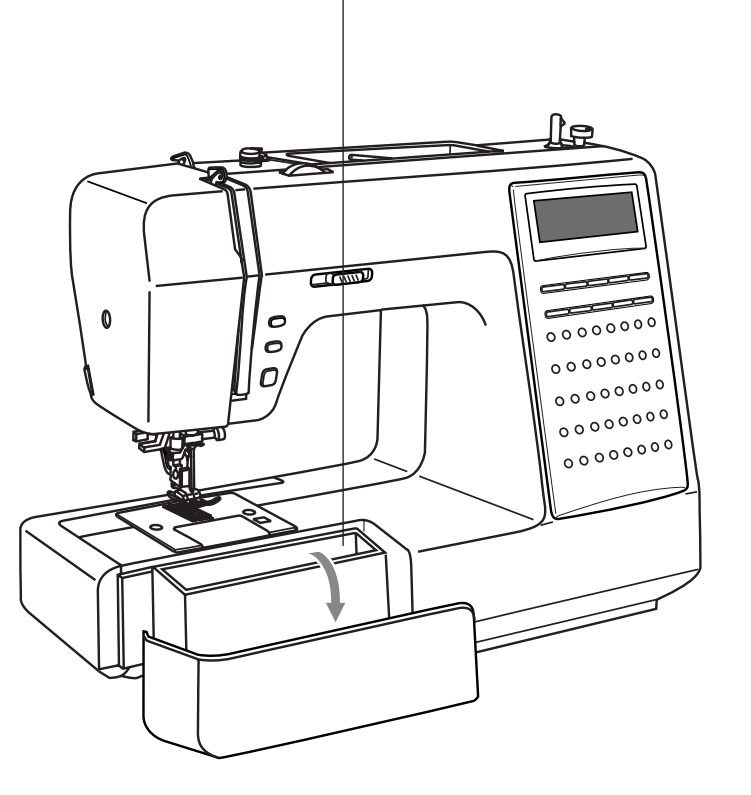

# Zubehör (im Lieferumfang):

- 1. Allzweck-Nähfuss
- 2. Reissverschluss-Nähfuss
- 3. Knopfloch-Nähfuss
- 4. Schnuraufnähfuss
- 5. Kantenumnähfuss
- 6. Blindstich-Nähfuss
- 7. Säumer
- 8. Raupennaht-Nähfuss
- 9. Quilt-Nähfuss
- 10. Stopf-/Stickfuss
- 11. Kräusler
- 12. Knopfannäh-Nähfuss
- 13. Reinigungspinsel, Pfeiltrenner
- 14. Garnrollenhalter (gross)
- 15. Garnrollenhalter (klein)
- 16. Kantenlineal
- 
- 17. Greiferspulen (3 Stk.)
- 18. Schraubenzieher (gross und klein)

♦

- 19. Paket Nadeln
- 20. Filzkissen
- 21. Zweiten Garnrollenstift

Zubehör (nicht im Preis inbegriffen):

- 22. Zwillingsnadel
- 23. Obertransportfuss

22.  $11$  23.

# Inbetriebnahme

## Maschine ans Stromnetz anschliessen

Netzschalter auf «OFF» stellen (=Aus bzw. «0»)

Anschluss der Nähmaschine ans Stromnetz, bitte zuerst sicherstellen, dass Spannung (230 V) und Frequenz mit Spannung und Frequenz des Stromnetzes übereinstimmen.

Nähmaschine auf stabilen Tisch stellen.

1. Stecker (2 Eingänge) des Netzanschlusskabels in die Netzanschlussbuchse am Nähcomputer stecken.

2. Netzstecker am Stromnetz anschliessen

3. Hauptschalter auf «I» (=Ein) stellen

4. Sobald dass die Nähmaschine eingeschaltet ist, leuchtet das Nählicht

Maschine mit Hauptschalter ausschalten («O» =Aus) und Netzstecker ziehen

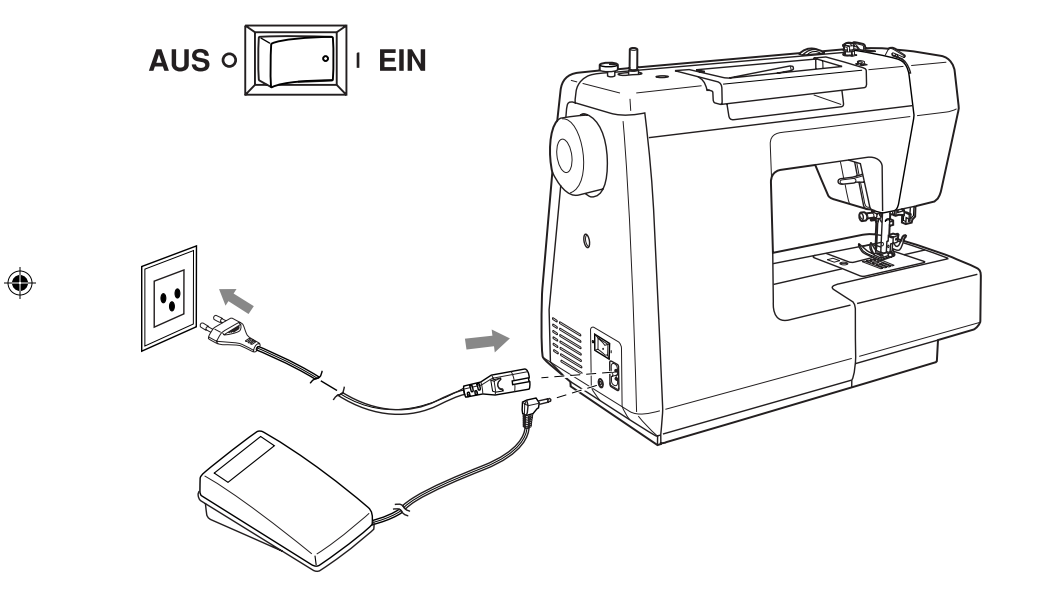

Deutsch

⊕

7

### 8Inbetriebnahme

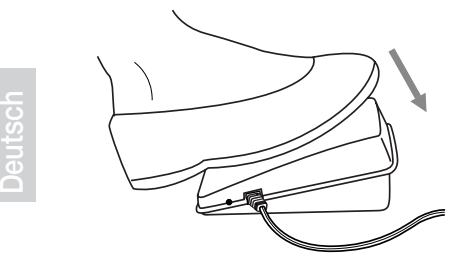

### Fussanlasser

### Fussanlasser bei ausgeschaltetem Gerät anschliessen.

Mit dem Fussanlasser kann die Nähgeschwindigkeit stufenlos reguliert werden. Je fester dieser gedrückt wird, desto schneller läuft die Maschine. Stecker in die Netzsteckdose (230 V) stecken. Nähcomputer einschalten, dann langsam auf Fussanlasser drücken, um zu nähen beginnen. Fussanlasser loslassen, damit der Nähcomputer anhält.

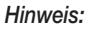

− Es darf ausschliesslich der Original-Fussanlasser verwendet werden

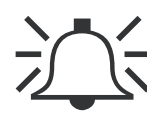

⊕

### Meldungen und Piepstöne

Die Nadel wird beim Einschalten der Nähmaschine automatisch in die höchste Position gebracht und stellt bei Nähbeginn automatisch auf Nadelposition unten. Die Machine gibt je nach Situation, verschiedene Piepstöne aus:

⊕

- − Bei einwandfreiem Betrieb: 1 Piepston
- − Bei Betriebsstörungen: drei kurze Piepstöne
- − Bei Störungen im Nähcomputer und wenn Maschine nicht näht: 8 Sekunden lang kurzes Piepen. Das bedeutet, dass der Faden verdreht oder verklemmt ist und die Handradachse nicht drehen kann. Bitte Lösung des Problems unter "Beheben von Störungen" auf Seite 49 nachschlagen. Nach Behebung des Problems wird der Nähcomputer weiternähen.

### *Hinweise:*

− Sollte das Problem weiterbestehen, wenden Sie sich an den M-Service

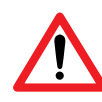

### *Achtung:*

− Sollte sich der Faden im Greifer verklemmen und die Nadel am Bewegen hindern und Sie trotzdem den Fussanlasser weiterbetätigen, löst die Überwachungsfunktion aus, dass der Nähcomputer ganz stoppt. Hauptschalter auf «O» (=Aus), dann wieder auf «I» (=Ein) und das Gerät ist wieder betriebsbereit

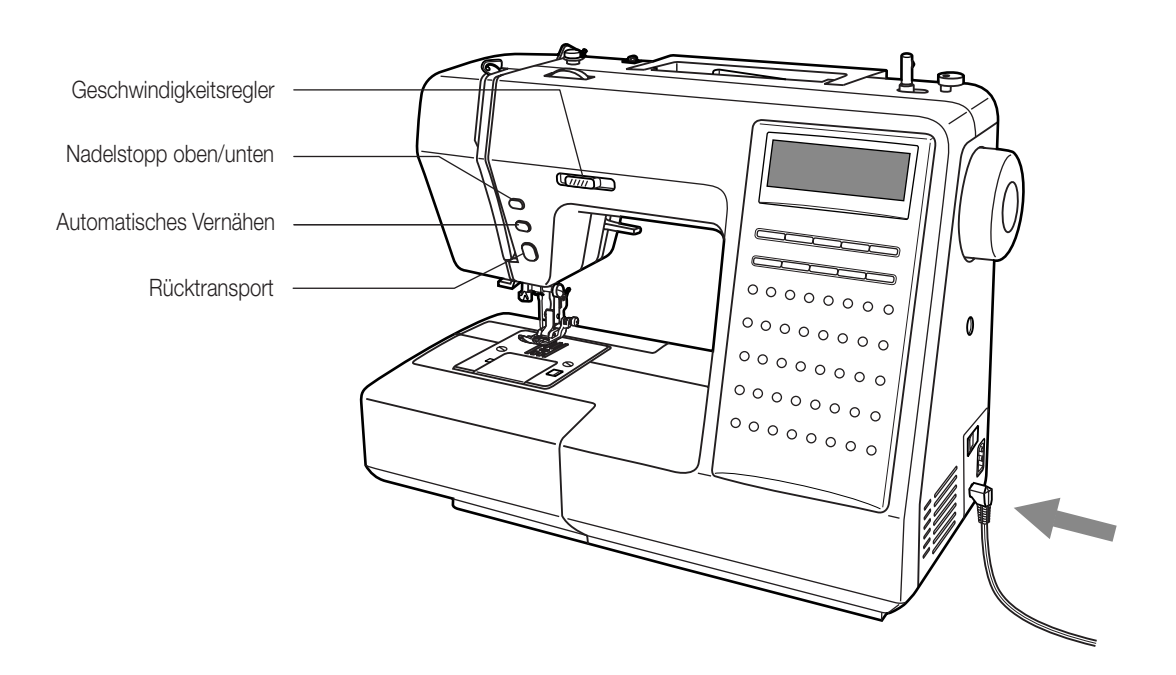

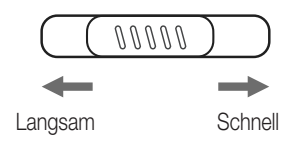

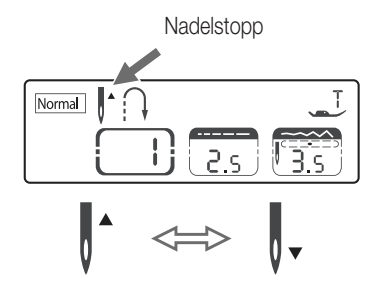

◈

# Stoff Oberfaden **Start** Unterfaden **Stopp**

LCD-Anzeige

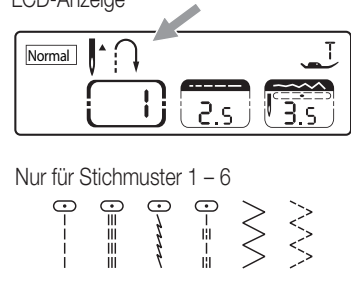

### Geschwindigkeitsregler

Regler verschieben, um maximale Nähgeschwindigkeit zu verändern

### Nadelstopp oben/unten

Mit der Nadelstopp-Funktion oben/unten kann bestimmt werden, ob die Nadel beim Anhalten oben oder unten (im Nähgut eingestochen) stehenbleibt. Knopf drücken, so dass der Pfeil auf der LCD-Anzeige nach oben zeigt und die Nadel somit beim Anhalten oben stehenbleibt. Zeigt der Pfeil nach unten, wird die Nadel beim Anhalten im Material eingestochen stehenbleiben. Beim Einschalten des Nähcomputers geht die Nadel immer in die höchste Position.

### Automatisches Vernähen

Am Nähende werden vor dem automatischen Anhalten immer 3 Vernähstiche ausgeführt, wenn die Funktion «Auto-Lock» aktiviert ist (Knopf drücken)

Bei Verwendung eines der Stichmuster 1 – 4, werden automatisch 3 Vernähstiche ausgeführt.

### Rücktransportknopf (Nur für die Stichmuster 1 – 6)

Die Stichmuster 1 – 6 können durch Gedrückthalten des Rücktransportknopfs rückwärts genäht werden. Wird der Knopf wieder losgelassen, näht der Nähcomputer wieder vorwärts. Für permanentes Rückwärtsnähen Knopf vor Nähbeginn schnell zweimal drücken. Um wieder vorwärts zu nähen, Knopf wieder einmal drücken.

Auf der LCD-Anzeige zeigt der Pfeil  $\bigcap$  an, dass rückwärts genäht wird.

9

### 10Inbetriebnahme

Deutsch

⊕

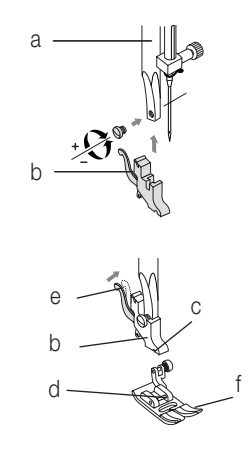

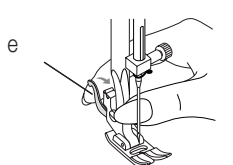

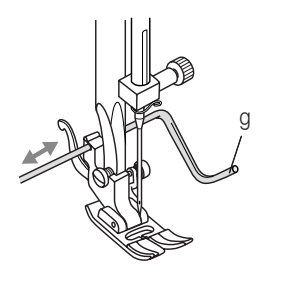

A

B

### Nähfusshalter montieren

- Nähfussstange mit dem Nähfusshebel hochstellen (a)
- Nähfusshalter (b) montieren und mit Schraube fixieren

### Nähfuss einsetzen

- Nähfusshalter (b) senken, bis die Aussparung (c) direkt über dem Stift (d) liegt
- Befestigungshebel (e) nach oben drücken
- Nähfusshalter (b) senken und der Nähfuss (f) rastet automatisch ein

### Nähfuss entfernen

– Nähfuss hochstellen

– Arretierungshebel (e) nach oben drücken, bis der Fuss frei ist

### Kantenlineal anbringen

– Kantenlineal (g) wie abgebildet durch die Öffnung schieben. Je nach gewünschter Breite des Saums, der Falten usw. einstellen

⊕

### Nadel wechseln

Nadel regelmässig wechseln, vor allem wenn sie abgenutzt ist und Probleme verursacht. Nadel wie auf den folgenden Abbildungen gezeigt einsetzen.

A.Schraube an der Nadelstange lösen und nach dem Einsetzen einer neuen Nadel wieder anziehen. Die flache Kolbenseite kommt nach hinten.

B.Nadel so weit wie möglich nach oben schieben.

Nur einwandfreie Nadeln benutzen:

- Probleme können auftreten bei der Verwendung von:
- Krummen Nadeln – Stumpfen Nadeln
- 
- Beschädigten Spitzen

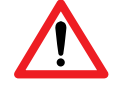

### *Hinweise:*

− Nähcomputer ausschalten (Hauptschalter auf «0» stellen)

# Inbetriebnahme

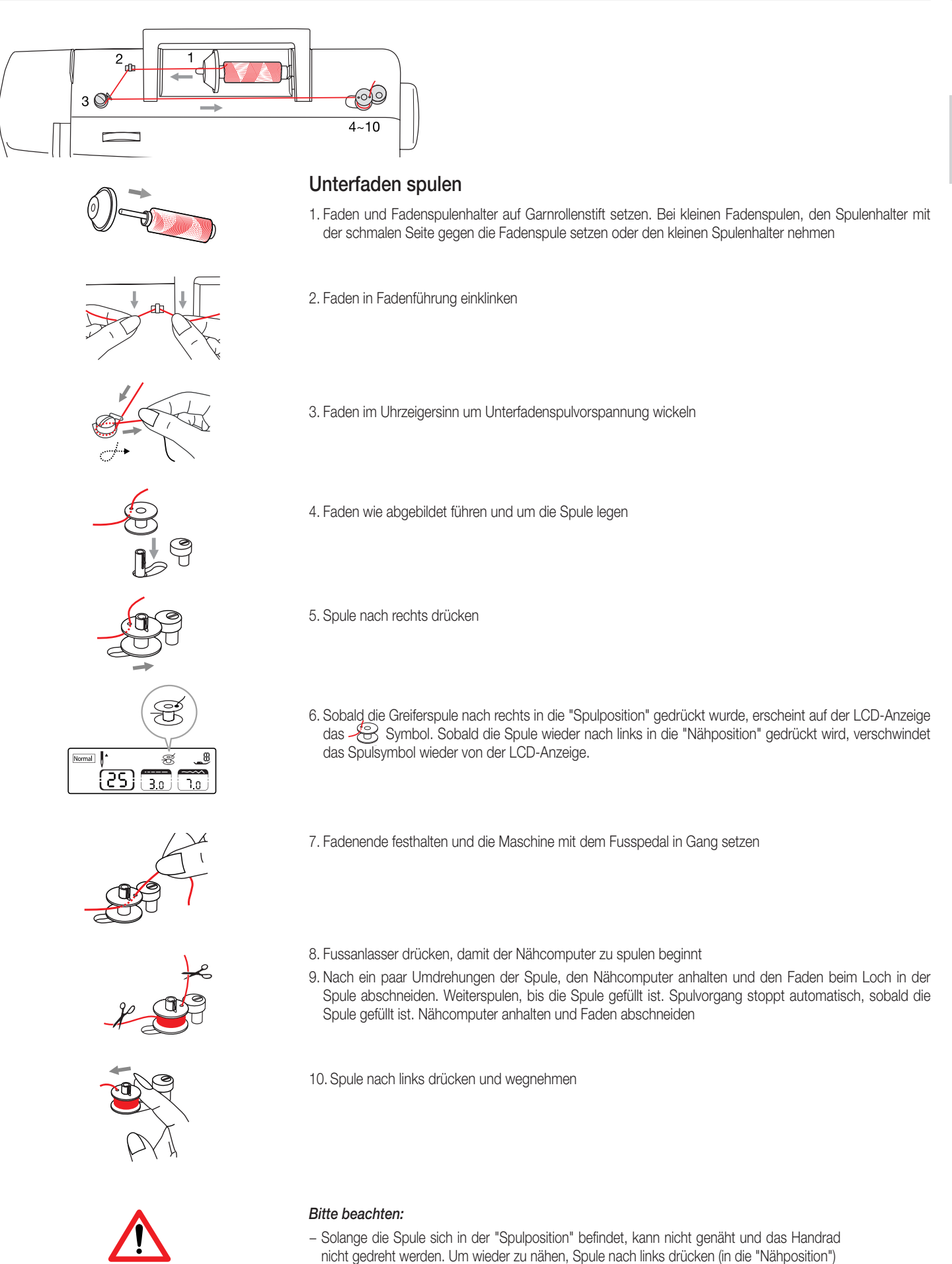

Deutsch

◈

### 12Inbetriebnahme

 $\bigcirc$ 

Deutsch

⊕

## Greiferspule einsetzen

1. Spule so in Spulenkapsel einsetzen, dass sich die Spule im Gegenuhrzeigersinn dreht (Pfeilrichtung)

2. Faden durch Schlitz (A) ziehen

 $III \boxminus M$ f  $\circ$  $\circ$ B

A

- A B
- 

 $\circ$ 

- 
- $\overline{C}$
- 4. Etwa 15 cm Faden herausziehen und Greifdeckel wieder schliessen (C).

ziehen, so dass er nicht mehr aus dem Schlitz herausschlüpft (A)

### *Hinweis:*

− Nähcomputer vor dem Einsetzen oder Herausnehmen der Greifspule ausschalten (Hauptschalter auf «O» stellen)

3. Faden nach links und der Feder entlang ziehen, bis er in die Kerbe (B) schlüpft. Faden fest in die Kerbe

 $\bigoplus$ 

Oberfaden einfädeln

# Inbetriebnahme

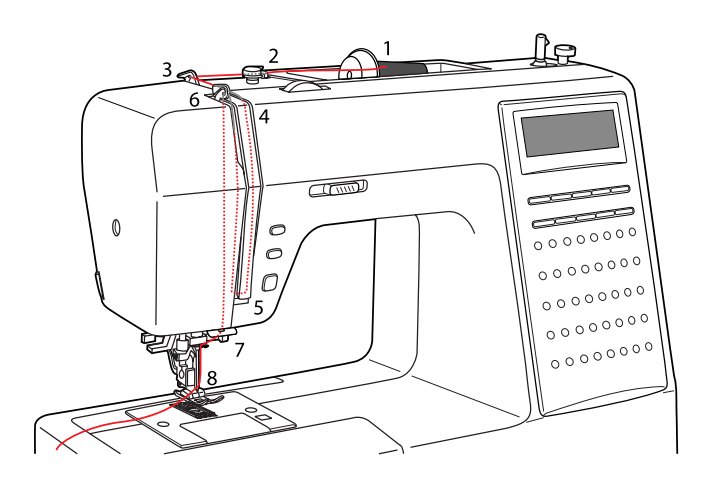

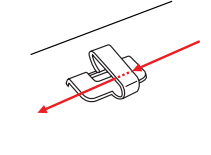

◈

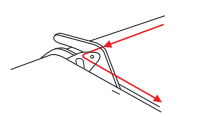

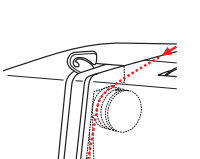

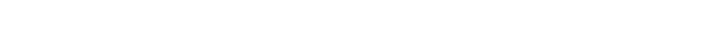

3. Faden um die Fadenführung legen und durch die Vorspannfeder, wie abgebildet

Die Fadenablaufscheibe unten am Garnrollenstift platzieren

2. Faden ab Garnrolle durch die obere Fadenführung ziehen

5. Dann nach unten und um den Kontrollfedernhalter

führen

4. Faden weiter durch die Fadenspannung zwischen den silberfarbenen Scheiben durchführen

Es ist wichtig, dass der Oberfaden korrekt eingefädelt wird, da andernfalls Probleme auftreten könnten

1. Garnrollenstift anheben. Garnrolle so auf den Garnrollenstift setzen, dass der Faden vorne abspult.

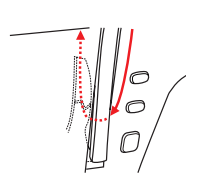

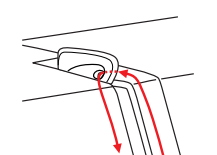

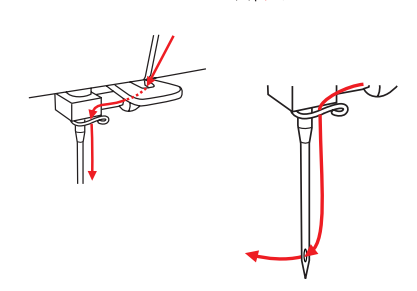

- 7. Faden hinten der flachen horizontalen Fadenführung durchführen
- 8. Faden nun hinter die Nadelstangenführung, dann nach unten zur Nadel und von vorn nach hinten durchs Nadelöhr ziehen. Etwa 10 cm Faden durch Nadelöhr nach hinten ziehen

6. Oben angelangt, Faden von rechts nach links durchs Führungsöhr am Fadenhebel und wieder nach unten

### 14Inbetriebnahme

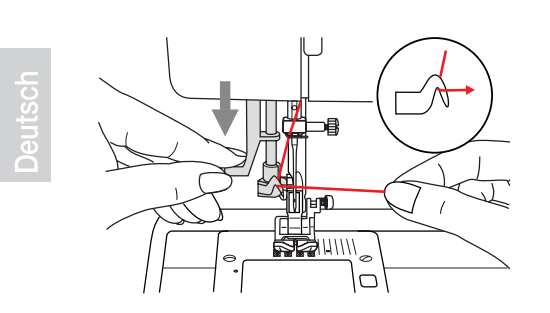

## Einfädler

Nadel ganz hochstellen. Nähfuss senken

1. Hebel des Einfädlers langsam senken und Faden durch die Fadenführung wie abgebildet durchführen, dann nach rechts ziehen

2. Der Einfädler dreht sich automatisch in Einfädelposition und das Häkchen fährt durchs Nadelöhr

◈

////

3. Faden vor der Nadel holen

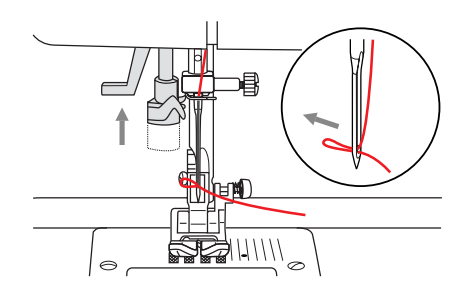

4. Faden locker halten und Hebel langsam loslassen. Das Häkchen dreht sich, zieht den Faden durchs Nadelöhr und formt dabei eine Schlinge. Faden ganz durchs Öhr ziehen

◈

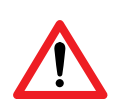

*Hinweise:* 

− Nähcomputer ausschalten (Hauptschalter auf «0» stellen).

# Inbetriebnahme

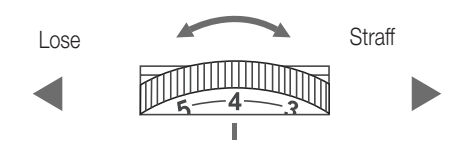

## Fadenspannung

- Grundeinstellung Fadenspannung: «4»
- Um die Spannung zu erhöhen, Rad auf die nächst höhere Zahl drehen
- Um die Spannung zu reduzieren, Rad auf die nächst tiefere Zahl drehen. Es ist wichtig, beim Nähen mit der richtigen Fadenspannung zu arbeiten
- Die Spannung muss je nach Stichart, Faden und Stoff angepasst werden
- 90 % aller Näharbeiten kann mit einer Spannung von zwischen «3» und «5» ausgeführt werden («4» ist die Grundeinstellung)
- Bei allen dekorativen Näharbeiten wird das Stichbild schöner und der Stoff fältelt weniger, wenn der Oberfaden leicht auf die linke Stoffseite gezogen wird

◈

15

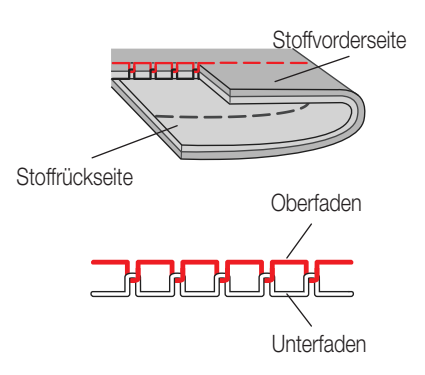

⊕

1. Normale Fadenspannung zum Geradstichnähen

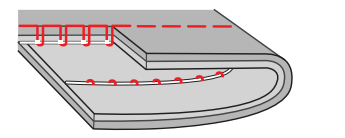

2. Zu lockere Fadenspannung zum Geradstichnähen. Rad auf höhere Zahl stellen

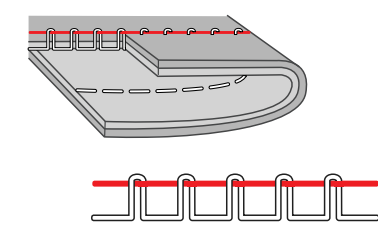

3. Zu starke Fadenspannung zum Geradstichnähen. Rad auf tiefere Zahl stellen

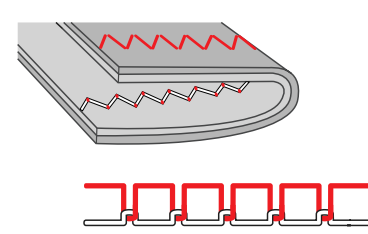

4. Normale Fadenspannung für Zickzack und Dekorstiche

### 16Inbetriebnahme

◈

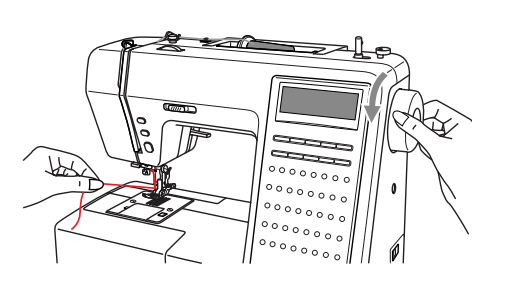

## Unterfaden heraufholen

1. Nähfuss mit dem Nähfusshebel anheben

Oberfaden mit der linken Hand festhalten. Handrad gegen sich (im Gegenuhrzeigersinn) drehen, bis sich die Nadel senkt und anschliessend wieder oben steht

- 
- 2. Sorgfältig am Oberfaden ziehen, um den Unterfaden aus dem Stichloch in der Stichplatte zu ziehen. Der Unterfaden kommt als Schlinge hervor

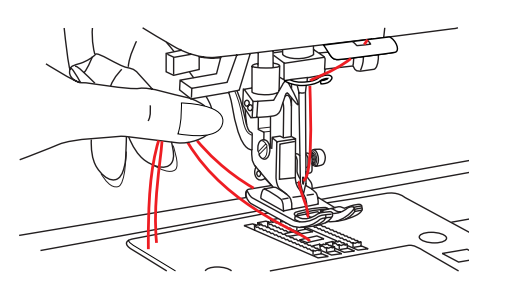

3. Ober- und Unterfaden unter dem Nähfuss ca. 10 cm nach hinten legen

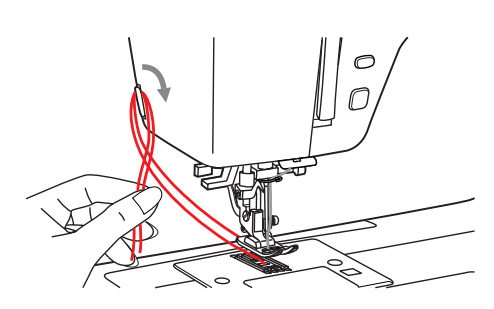

### Faden abschneiden

Nähfuss hochstellen. Stoff entfernen und die Fäden nach links zum Ständerkopf ziehen und am Fadenabschneider abschneiden.

◈

Die Fadenenden sind in der richtigen Länge für die nächsten Naht abgeschnitten.

# Inbetriebnahme

17

Deutsch

⊕

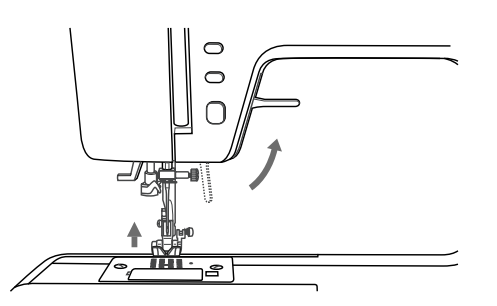

Ó  $\circ$  $\bigcap$ 

1881

⊕

## Zweistufen-Nähfusshebel

1. Mit dem Nähfusslhebel wird der Nähfuss gesenkt und hochgestellt

2. Beim Nähen von extrem dicken Stoffen, kann der Stoffdurchgang unter dem Nähfuss vergrössert werden, indem man den Nähfusshebel um eine Stufe anhebt. Dies erleichtert damit das Positionieren des Nähguts

# Transporteur heben und senken

Bei abgenommener Anschiebebox ist der Transporteurverstellhebel am Sockel auf der Rückeite sichtbar.

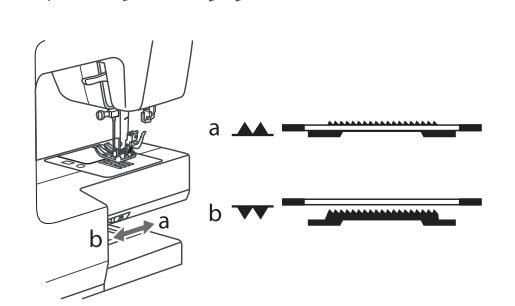

Hebel nach « $\overline{\bullet}$ » (b) schieben und der Transporteur senkt sich, z.B. zum Knöpfe annähen. Hebel wieder nach « » (a) schieben, der Transporteur ist wieder hochgestellt und bereit zum normalen Nähen

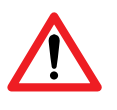

Der Tansporteur wird erst wieder durch Drehen des Handrades hochgeastelt.

 $\bigoplus$ 

### 18Nähen / Passende Nadel, Faden und Stoff wählen

### Tabelle zur Übereinstimmung von Nadel, Faden und Stoff

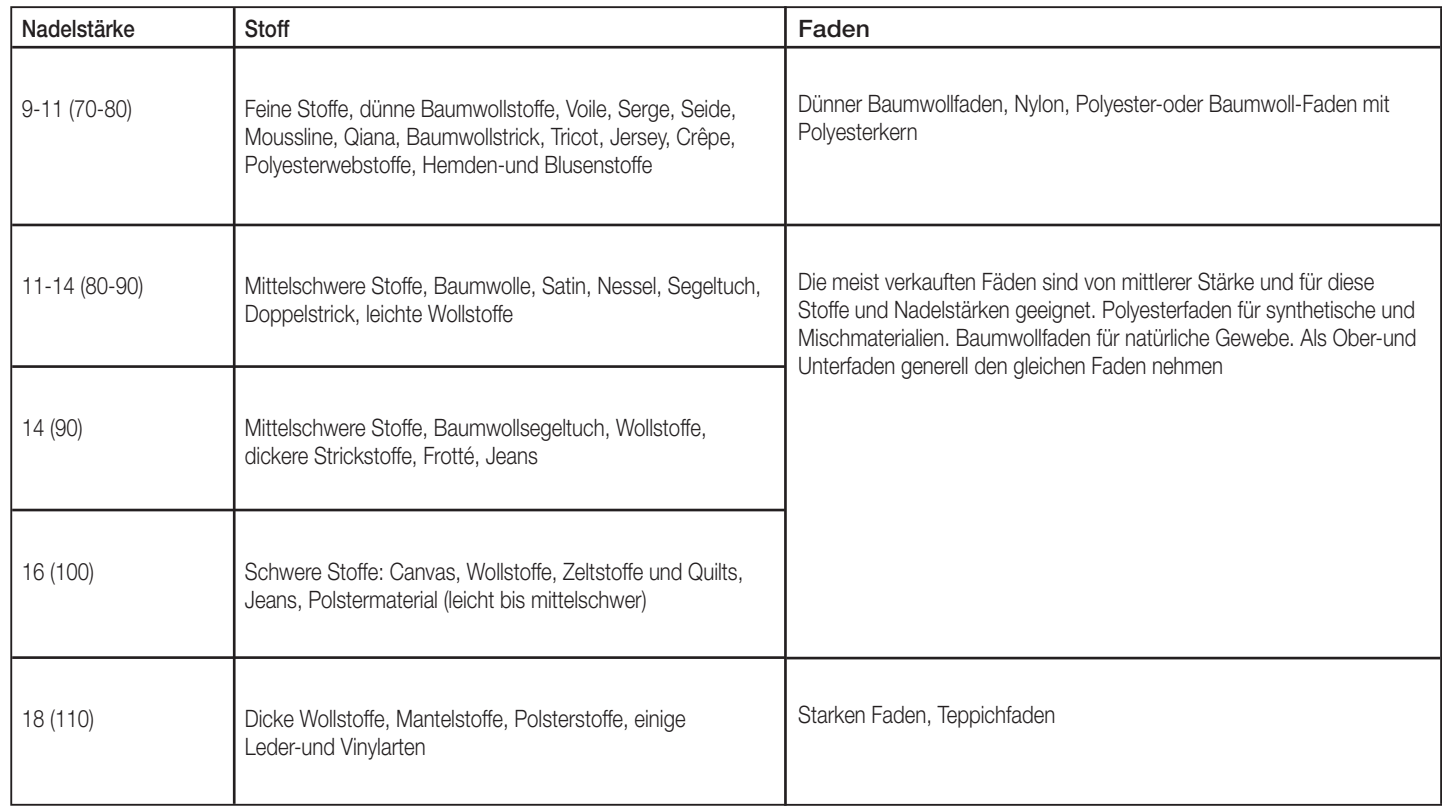

### *Wichtig:*

 $\bigoplus$ 

Deutsch

− Zu Fadenstärke und Stoffdicke passende Nadel wählen

### Hinweis zu Zwillingsnadeln

- 1. Zwillingsnadeln können für Nutz- wie Dekorstiche eingesetzt werden
- 2. Beim Nähen mit Zwillingsnadeln Stichbreiteneinstellung auf maximal "3.5" setzen
- 3. Nadeln häufig wechseln (etwa nach jedem zweiten Kleidungsstück) sowie beim Auftreten erster Fehlstiche oder Fadenrisse

 $\bigoplus$ 

# Übersicht der Einstellungen

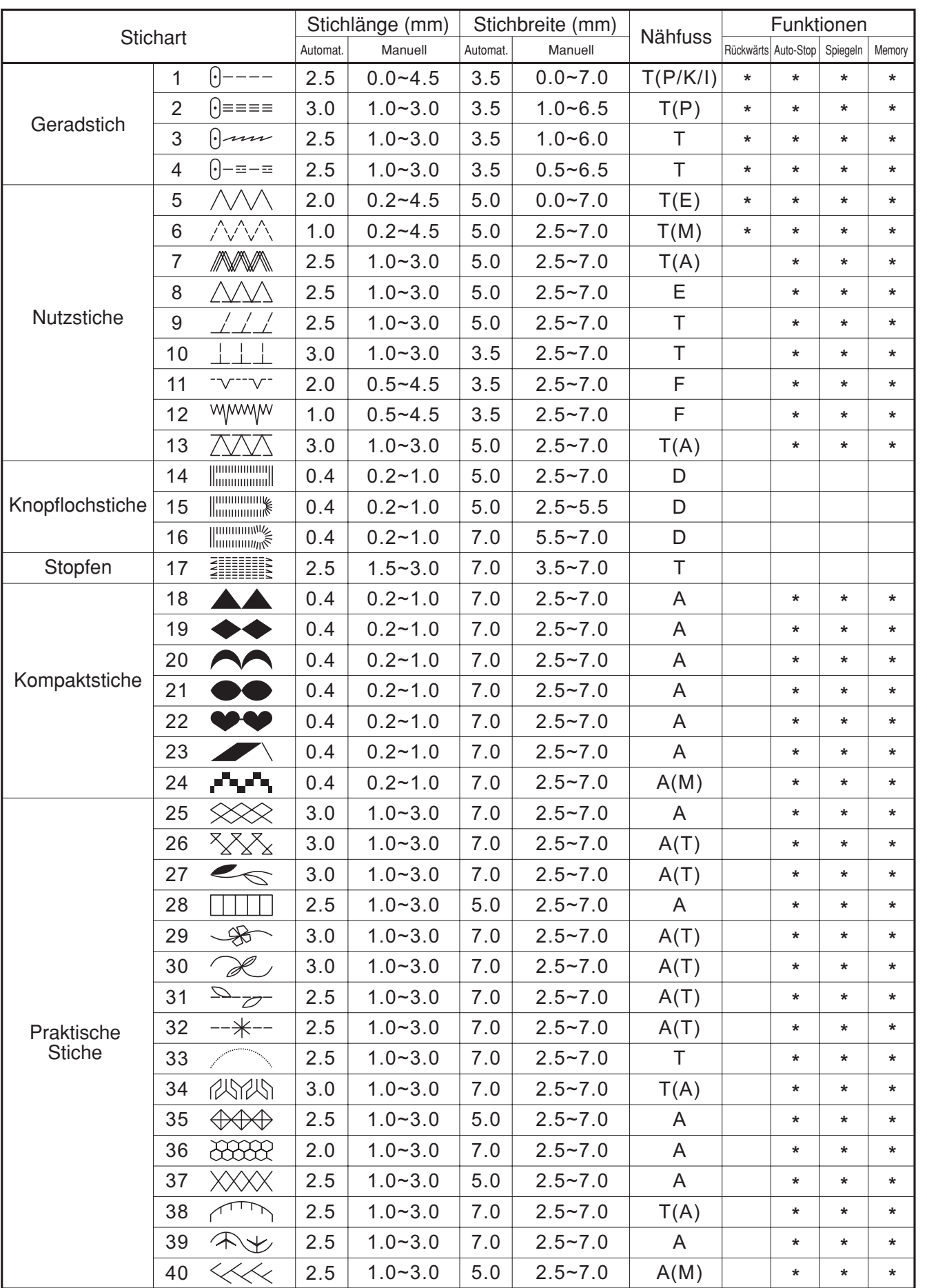

\*: Änderungen können vorgenommen werden.

MC-1500-Dressmaker-D-01.indd

 $\bigoplus$ 

19

 $\bigoplus$ 

19

 $\bigoplus$ 

### 20 Nähen / Nähfusstabelle

**Nähfuss** Anwendung: Nadel **Nähfuss** Anwendung: Nadel Allgemeines Raupennaht Nähen, Patchwork, Dekorstiche, Smoken, Fagotten  $\zeta$ Universalfuss (T) Raupennahtfuss usw.  $(A)$ **Reissverschluss** Quilten einnähen  $\begin{bmatrix} \phantom{-} \end{bmatrix}$ Λ  $\overline{\mathbb{P}}$  $\overline{P}$ Reissverschlussfuss (I) Quiltfuss (P) Stopfen Knopfloch Freihandsticken  $\begin{bmatrix} \phantom{-}\end{bmatrix}$ Ō Monogramme  $\overline{P}$ Knopflochfuss (D) Stopf-/Stickfuss Schnuraufnähen Kräuseln  $\begin{tabular}{c} \hline \quad \quad \quad & \quad \quad \quad \\ \hline \quad \quad & \quad \quad \\ \hline \quad \quad & \quad \quad \\ \hline \end{tabular}$  $\geq$   $\geq$   $\hat{\times}$  $\odot$ Schnuraufnähfuss Kräusler  $(M)$ Knöpfe annähen Kanten umnähen N ≬  $\gtrless$ Kantenumnähfuss Knopfannähfuss  $(E)$ Für **Blindsaum** regelmässigen ▯ ╟ Stofftransport auf wwwww  $\leq$ schwierigen Blindstichfuss (F) Stoffen. Obertransportfuss (Extrazubehör) Schmalsäumen  $\overline{C}$ Säumer (K)

 $\bigoplus$ 

 $\bigoplus$ 

(bei einigen Sticharten wird die Doppelnadel empfohlen für mehr Kreativität)

⊕

## Nähen

◈

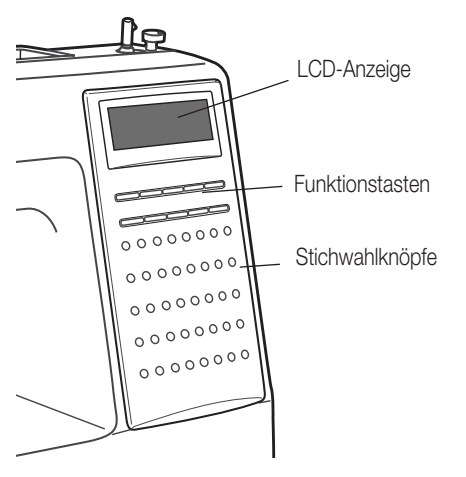

### Stich auswählen

Beim Einschalten der Nähmaschine (Hauptschalter auf «1» stellen), wird immer der Geradestich eingestellt und die Nummer «1» auf der LCD-Anzeige angezeigt.

Ist ein anderer Stich gewünscht, entsprechende Stichtaste drücken und auf der LCD-Anzeige erscheint die gewählte Stichnummer z.B. «20»mit vorgeschlagenen Einstellungen

◈

21

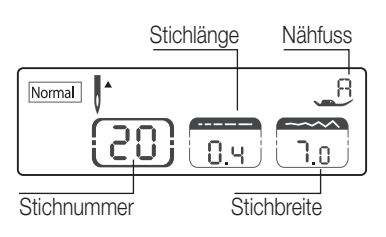

Normal  $\mathsf{R}% _{T}$ ◢ 20 Ĥч ח ר **FUNC** ™<br>MEN ◢ →<br>мЕм C ALITO-STO  $\overline{\mathbf{S}}$ 

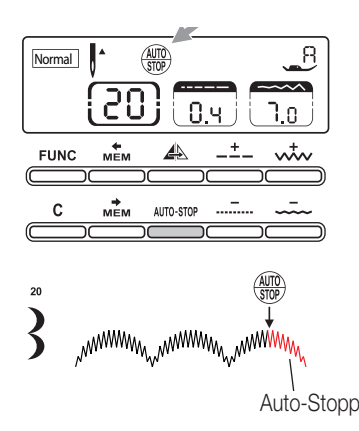

### Spiegeln <u>A</u>

Durch Drücken der Spiegeln-Taste wird das gewählte Stichmuster spiegelverkehrt ausgenäht. Auf der LCD-Anzeige erscheint das Spiegeln-Symbol. Die Spiegeln-Funktion wird erst wieder durch nochmaliges Drücken der Spiegeln-Taste (Symbol verschwindet wieder aus der Anzeige) deaktiviert. Die Stichmuster werden wieder normal (nicht spiegelverkehrt) ausgenäht.

Die Nähfunktionen können gemäss Stoff und Nähzweck festgelegt werden. Zum Beispiel kann mit den Funktionstasten die Stichlänge und -breite sowie die Spiegeln-Funktion oder automatisches Anhalten (Auto-Stopp) eingestellt werden. Auf der LCD-Anzeige erscheint auch der für den ausgewählten Stich geeignete Nähfuss.

Auswahl eines neuen Stichs bzw. Ändern des Stichmusters deaktiviert die Spiegeln-Funktion. Soll sie aber aktiviert bleiben, einfach Spiegeln-Taste noch einmal drücken.

### *Hinweis:*

− Die Spiegeln-Funktion ist für die Stichmuster 14 – 17 nicht verfügbar

### Auto-Stopp

Durch Drücken der Auto-Stopp-Funktionstaste hält der Nähcomputer automatisch nach Rapportende an. Nach Drücken der Taste werden noch einige Vernähstiche nach Rapportende ausgeführt und die Maschine hält dann an. Die Auto-Stopp-Funktion kann während des Nähens aktiviert werden und der Nähcomputer hält nach Rapportende an. Wird die Auto-Stopp-Funktion vor Nähbeginn gedrückt, hält der Nähcomputer gleich nach dem ersten genähten Rapport an. Nach Drücken der Auto-Stopp-Funktion erscheint auf der LCD-Anzeige das Symbol ( $\frac{\text{AUC}}{\text{SVD}}$ . Nach Nähstopp einfach Fussanlasser wieder drücken, um weiterzunähen.

Auswahl eines neuen Stichs bzw. Änderungen am Stichmuster deaktiviert die Auto-Stopp-Funktion. Wird die Auto-Stopp-Funktion fürs aktuelle Stichmuster benötigt, einfach Auto-Stopp-Taste noch einmal drücken.

### *Hinweise:*

− Die Auto-Stopp-Funktion ist für die Stichmuster 14 – 17 nicht verfügbar

### 22Nähen

◈

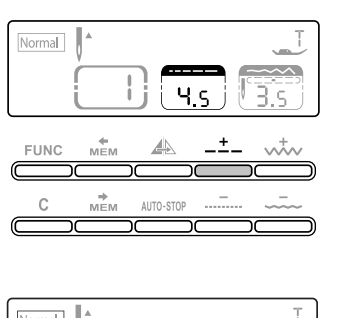

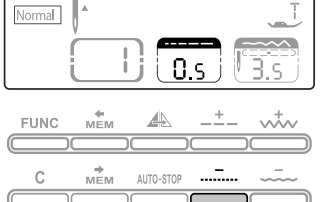

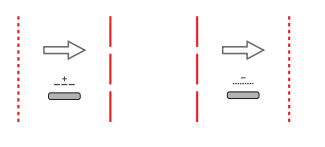

Normal

**FUNC** 

Normal

FUNC

5

— →<br>MFM

S

— —<br>мЕм

8.9

÷

4

AUTO-STO

5

4

AUTO-STO

θ.

ا 0.

ntv

 $1.0^\circ$ 

 $\vec{v}$ 

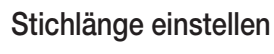

Bei der Auswahl einer Stichart wird die empfohlene Stichlänge automatisch eingestellt und auf der LCD-Anzeige mit Zahlen angezeigt. Die Stichlänge kann durch Drücken der Stichlängenverstelltaste eingestellt werden.

Taste « --- » drücken, um die Stichlänge zu verlängern. Die Stichlänge kann von «0.0» - «4.5» eingestellt werden. Einige Sticharten haben begrenzte Längen.

Taste « wie drücken, um die Stichlänge zu verkürzen.

### Stichbreite und Nadelposition einstellen

Bei der Auswahl einer Stichart wird die empfohlene Stichbreite automatisch eingestellt und auf der LCD-Anzeige mit Zahlen angezeigt. Die Stichbreite kann durch Drücken der Stichbreitenverstelltaste eingestellt werden.

◈

Taste « » drücken, um die Stichbreite breiter zu machen. Die Stichbreite kann von "0.0" – "7.0" eingestellt werden. Einige Sticharten haben begrenzte Breiten.

Taste « » drücken, um die Stichbreite schmäler zu machen.

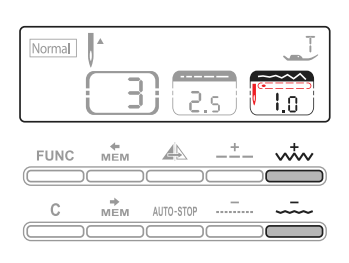

Bei Geradesticharten (Sticharten 1 – 4) wird die Nadelposition mit den Stichbreiten- und Stichlängenverstelltaste eingestellt.

Durch Drücken der Taste « » fährt die Nadel nach links und durch Drücken der Taste « » nach rechts.

Auf der LCD-Anzeige erscheint die Nadelposition als Punkt über den Zahlen. Die Zahlen ändern von "0.0" für ganz links bis "7.0" für ganz rechts. Die Mittelposition der Nadel ist voreingestellt und wird als "3.5" angezeigt.

## Nähen

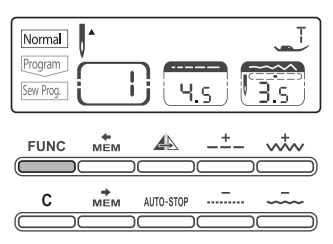

### **Memory**

Nach Einschalten des Nähcomputers (auf «O») erscheint auf der LCD-Anzeige das Wort «Normal». Durch Drücken der Taste « » ändert die Anzeige auf «Programm» und man befindet sich im Programmiermodus.

Durch nochmaliges Drücken der Taste « » wird «Sew Prog.» angezeigt. In diesem Modus können die programmierten Stiche genäht werden. Wird die «FUNC»-Taste ein drittes Mal drücken um wieder «Normal»-Modus zu gelangen.

### *Hinweise:*

- − Der Nähcomputer verfügt über ein Memory, in dem 30 Sticheinheiten gespeichert werden können
- Auch nach Drücken der Auto-Stopp-Taste kann weiter programmiert werden. Dann beim Nähen hält der Nähcomputer automatisch an den gewählten Stellen an und vernäht
- Die gespeicherten Eingaben bleiben auch nach Ausschalten des Nähcomputers erhalten

### Programmieren

- 1. Taste «FUNC» drücken, um auf «Programm» zu gelangen
- 2. Erstes gewünschtes Stichmuster eingeben (wenn gewünscht auch Stichlänge, Stichbreite, Auto-Stopp- oder Spiegeln-Funktion eingeben), dann Taste « » drücken und nächstes Stichmuster wählen.
- 3. Taste « » oder « » wählen, um zu kontrollieren, was programmiert ist

### Korrekturen

Soll ein Stichmuster durch ein anderes ersetzt werden, einfach Taste « » oder « >» drücken, bis die gewählte Stichnummer erscheint. Neuen Stich auswählen oder Einstellungen (Stichlänge, -breite, Auto-Stop-, Spiegeln-Funktion), falls gewünscht, ändern.

### Abbrechen

Soll ein Stichmuster aus dem Programm gelöscht werden, einfach Taste « » oder « » drücken, bis die zu löschende Stichnummer erscheint, dann « drücken. Dieser Stich und die folgenden Stichmuster werden gelöscht.

Soll das gesamte Programm gelöscht werden, «FUNC»-Taste drücken auf «Programm» zurückkehren. Der Nähcomputer fährt auf den ersten programmierten Stich. Taste « • varücken.

### *Hinweis:*

− Bei falschen Eingaben Taste « » drücken, Taste « » nochmals drücken, um das Programm wieder auszugleichen, falls noch keine andere Taste gedrückt wurde.

Program **FUNC** AUTO-STOP

⊕

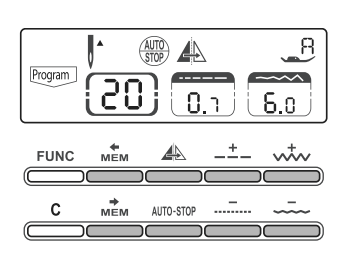

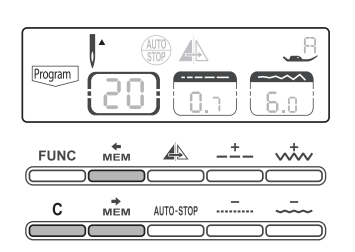

### 24Nähen

Deutsch

◈

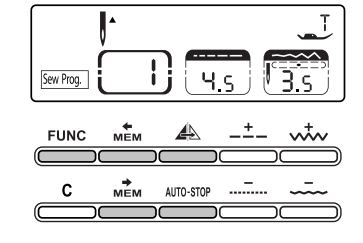

### Nähprogramm

- 1. Taste «FUNC» drücken, um auf «Sew Prog.» zu gelangen. Der Nähcomputer fährt auf den ersten programmierten Stich.
- 2. Fussanlasser betätigen. Der Nähcomputer beginnt, das erste einprogrammierte Stichmuster auszunähen. Die Nähdaten werden auf der LCD-Anzeige angezeigt.
- 3. Soll überprüft werden, was programmiert wurde oder sollen ein paar Stiche aus dem Programm genäht werden, Taste « » oder « » drücken.
- 4. Die Automatische Vernähfunktion kann auch nach Anhalten des Nähcomputers eingesetzt werden. *Hinweis:*

Ist eine der Sticharten von 1 – 4 als ersten Stich programmiert worden, kann die automatische Vernähfunktion nicht eingesetzt werden

- 5. Nach Drücken der Taste «Auto-Stop» kann weiter programmiert werden. Dann beim Nähen hält der Nähcomputer automatisch an den programmierten Auto-Stop-Stellen an und vernäht. Einfach Fussanlasser drücken und der Nähcomputer näht den Rest des Programms.
- 6. Soll eine Stichmusterkombination genäht werden, ohne dass zwischendurch automatisch vernäht wird, Taste «Auto-Stop» im «Programm»-Modus drücken. Das Symbol AUTOSTOP verschwindet von der LCD-Anzeige.
- 7. Wurde die Auto-Stop-Funktion im «Programm»-Modus vergessen einzugeben, kann die Auto-Stop-Taste auch im «Sew Prog.»-Modus angewendet werden. Die Auto-Stop-Funktion wird aber im Programm nicht gespeichert, wenn sie im «Sew Prog.»-Modus eingesetzt wird.

### Nähproben

Taste «FUNC» drücken, um auf «Sew Prog.» zu gehen. Taste « »drücken, um Memory zu leeren. Jede gewünschte Stichart, ausser die Stichart 14 – 17 wählen. So können verschiedene Stichmuster miteinander kombiniert und Muster nach eigenem Geschmack und persönlicher Vorstellung kreiert werden. Taste «FUNC» drücken, um auf «Sew Prog.» zu gehen, um das gespeicherte Programm auszunähen. Der Nähcomputer fährt auf den ersten programmierten Stich. Fussanlasser drücken, um mit Nähen zu beginnen. Versuchen Sie, die nachfolgend dargestellte Stichmusterkombination zu programmieren und zu speichern.

⊕

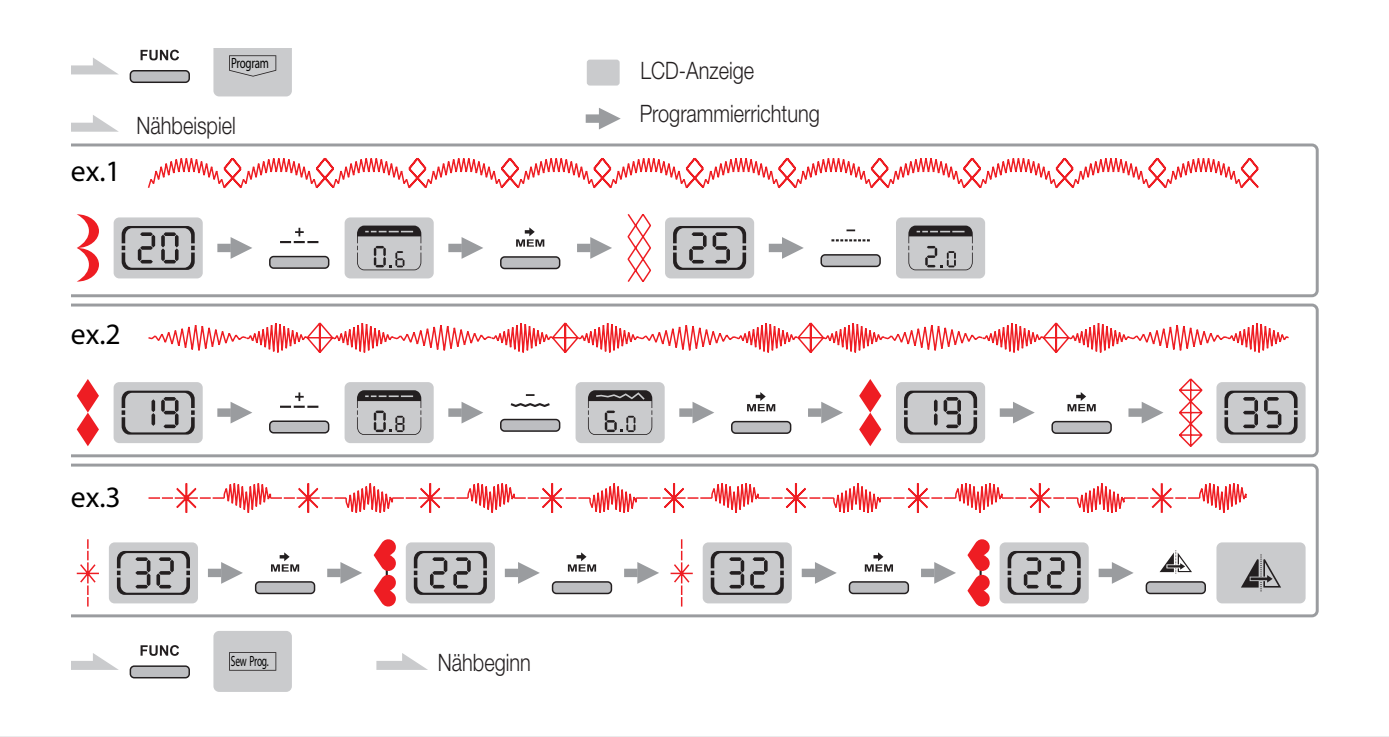

 $\bigoplus$ 

# Nähen / Nützliche Anwendungen

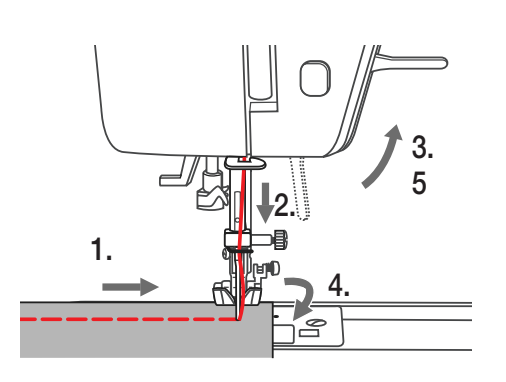

## Ecken nähen

- 1. Bei Erreichen einer Ecke anhalten
- 2. Nadel in Stoff einstechen
- 3. Nähfuss hochstellen
- 4. Mit der Nadel als Angelpunkt Stoff drehen
- 5. Nähfuss senken und weiternähen

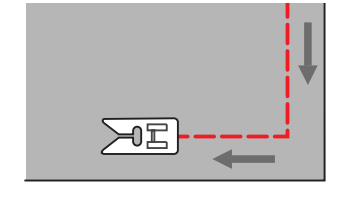

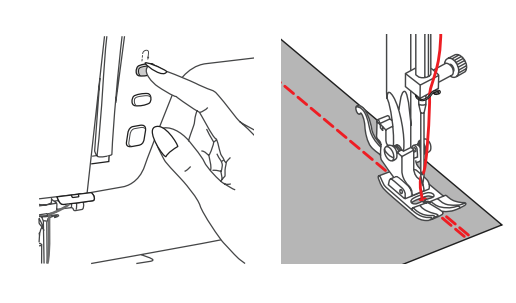

 $\bigoplus$ 

### Rückwärts nähen

Rückwärts nähen wird zum Vernähen zu Nähbeginn und am Ende benutzt. Rücktransport-Taste drücken und 4 bis 5 Stiche nähen. Wird die Taste wieder losgelassen, näht der Nähcomputer wieder vorwärts

*Hinweis:* 

− Die Rücktransport-Taste kann nur bei den Sticharten 1 – 6 angewendet werden

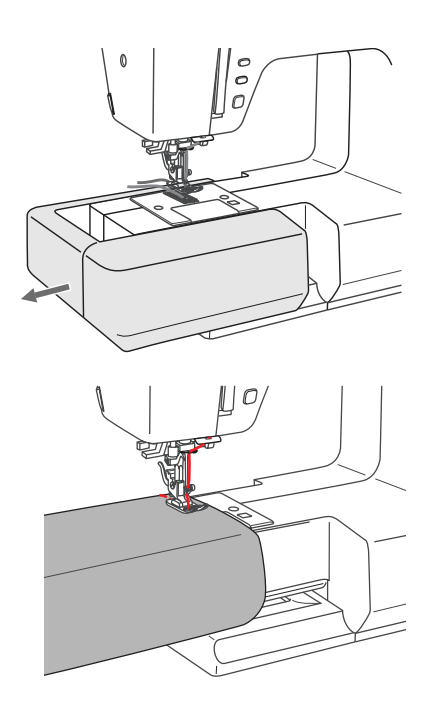

## Freiarm-Nähen

Freiarmnähen ist praktisch beim Nähen von Röhrenware wie Hosensäume und Ärmel

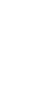

25

Deutsch

♠

## 26 Nähen / Nützliche Anwendungen

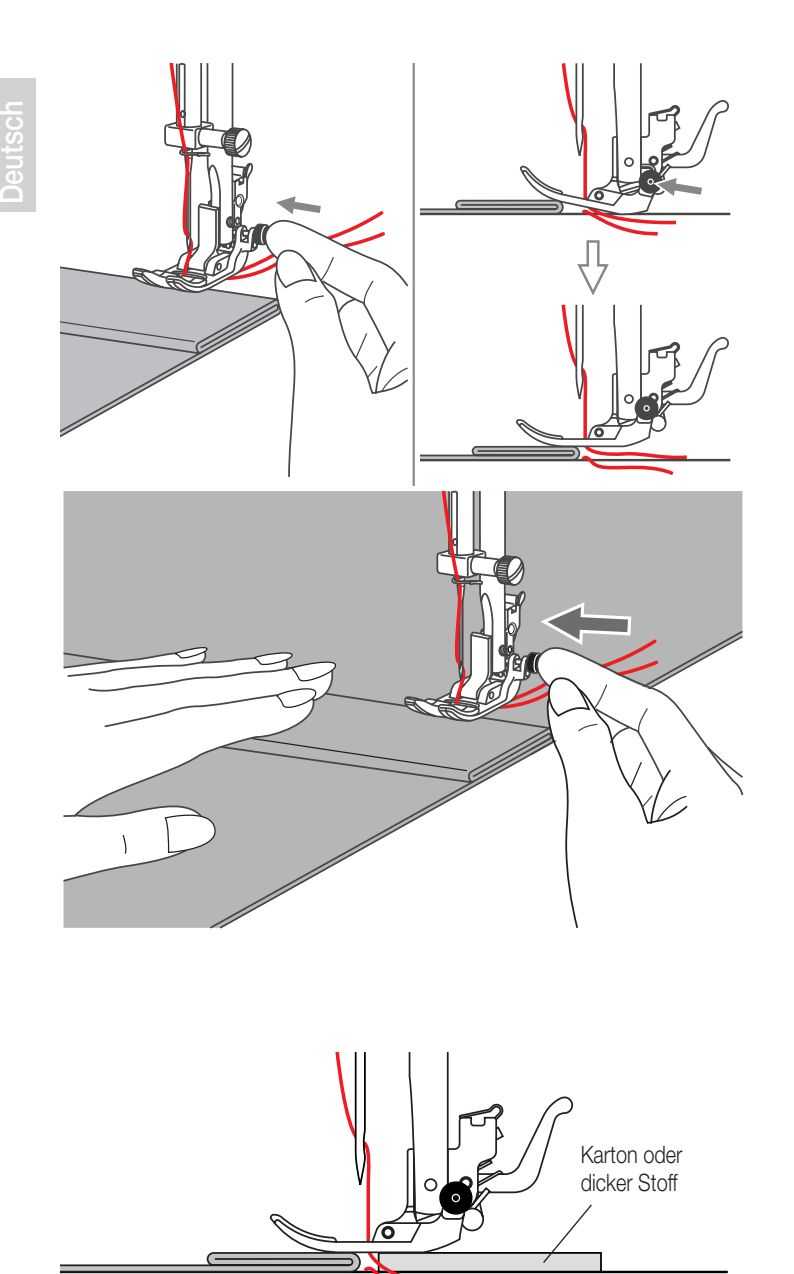

### Auf dicken Stoff nähen

Der schwarze Knopf auf der rechten Seite am Nähfuss blockiert den Nähfuss horizontal, wenn er vor dem Senken des Nähfusses hineingedrückt wird. Damit wird gleichmässiger Transport von Beginn einer Naht weg und auch beim Nähen über mehrere Stofflagen (Nähte, Jeanssäume usw.) sichergestellt.

Bei Erreichen einer dicken Stelle, Nadel senken und Nähfuss heben. Fusszehe herunterdrücken und schwarzen Knopf hineindrücken, dann den Fuss senken und weiternähen.

Der schwarze Knopf löst sich nach ein paar Stichen wieder automatisch.

Es kann auch ein weiteres dickes Stoffstück hinter die Naht gelegt werden. Oder den Nähfuss stützen und von Hand Richtung Bruchfalte transportieren.

◈

⊕

# Gerade-, Zickzackstich und Nadelpositionen

# Deutsch

⊕

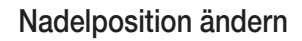

Diese Einstellungen gehen nur für die Geradesticharten 1 – 4. Zu Nähbeginn der Sticharten 1 – 4 werden automatisch 3 Vernähstiche ausgeführt.

Die Sticharten sind auf Nadelposition «3.5» voreingestellt. Durch Drücken der Taste « » wird die Nadelposition nach links verschoben. Durch Drücken der Taste « » wird die Nadelposition nach rechts verschoben. Auf der LCD-Anzeige wird die Nadelposition durch Punkt und Zahl angezeigt.

## Stichlänge ändern

Taste « » drücken, um die Stichlänge zu verkürzen. Taste « » drücken, um die Stichlänge zu verlängern.

Zum Nähen auf sehr feinem Stoff mit langer Stichlänge. Die Stichlänge wird automatisch auf «4.0» festgesetzt, auch wenn «4.5» gewählt worden ist.

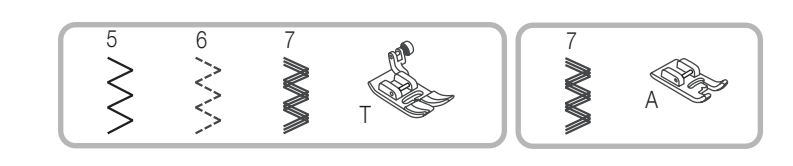

 $10j$ 

 $0.5$ 

T

 $\overline{\mathbb{F}_0}$ 

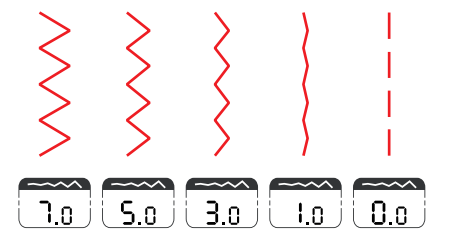

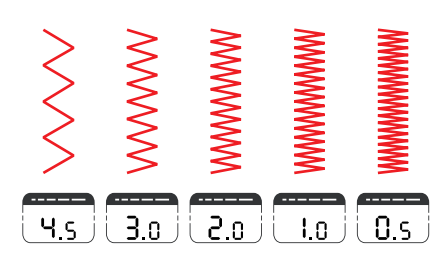

### Stichbreite einstellen

Die maximale Stichbreite für Zickzackstiche beträgt «7». Die Stichbreite kann jedoch für alle Sticharten schmäler eingestellt werden. Stichbreite durch Drücken der Zickzacktaste « www. » verbreitern (von «0» – «7.0»).

### *Hinweise:*

− Beim Nähen mit Zwillingsnadeln die Stichbreite nie breiter als «3.5» einstellen!

### Stichlänge einstellen

Die Stichdichte von Zickzackstichen nimmt zu, je näher die Stichlänge zu «0.2» eingestellt wird.

Schöne Zickzackstichbildungen erreicht man mit einer Stichlänge im Bereich «1.0» – «2.5».

Ganz dichten Zickzack (eng nebeneinander) nennt man Raupennaht.

Nähen

<u>1</u> <u>2 3 4</u>

 $\overline{\phantom{a}}$ 

 $\overline{35}$ 

 $\overline{\mathsf{L20}}$ 

 $\mathbf{I}$ 

G

 $\overline{0}$   $\overline{0}$ 

 $\boxed{3.0}$ 

 $9.5$ 

 $\bigoplus$ 

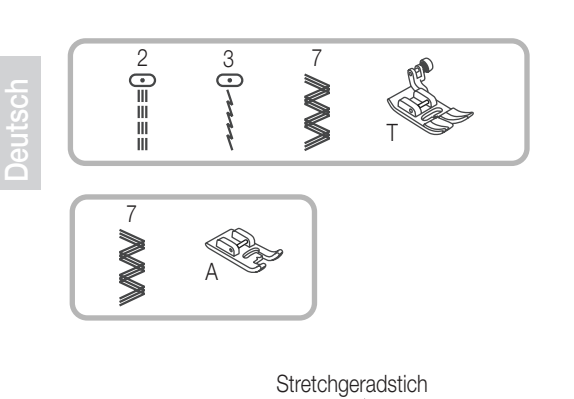

Geradstich

# **Stretchstich**

Für elastische und strapazierfähige Nähte, die sich mit dem Stoff dehnen, ohne zu reissen. Ideal für elastische Stoffe und Maschenware. Auch gut für strapazierfähige Nähte auf festen Stoffen wie Jeans geeignet.

Diese Stiche können auch sehr gut als dekorativen Kantenabschluss verwendet werden.

Stretchgeradstich wird auch zu dreifachen Verstärkung von elastischen und

 $\bigoplus$ 

strapazierten Nähten verwendet.

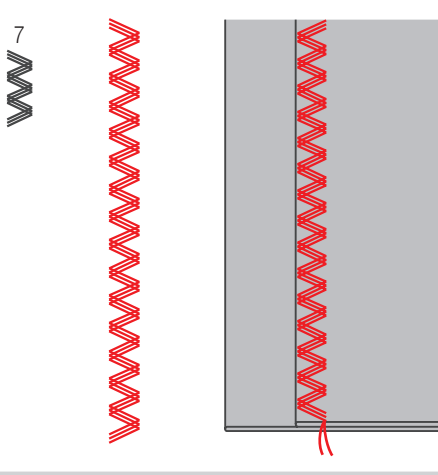

Dreifachzickzackstretch ist für feste Stoffe wie Jeans, Poplin, Segeltuch usw. geeignet.

 $\begin{array}{c}\n2 \\
= \\
\hline\n= \\
\hline\n= \\
\hline\n= \\
\hline\n= \\
\hline\n= \\
\hline\n= \\
\hline\n= \\
\hline\n= \\
\hline\n= \\
\hline\n= \\
\hline\n= \\
\hline\n= \\
\hline\n= \\
\hline\n= \\
\hline\n= \\
\hline\n= \\
\hline\n= \\
\hline\n= \\
\hline\n= \\
\hline\n= \\
\hline\n= \\
\hline\n= \\
\hline\n= \\
\hline\n= \\
\hline\n= \\
\hline\n= \\
\hline\n= \\
\hline\n= \\
\hline\n= \\
\hline\n= \\
\hline\n= \\
\hline\n= \\
\hline\n= \\
\hline\n= \\
\hline\n$ 

 $\parallel$  $\blacksquare$ ÏÏ  $\parallel$ ÏÏ  $\parallel$ Ⅲ  $\parallel$ Ш ÏÏ Ш  $\mathbf{u}$  $\mathbb{I}$ ÏÏ Ш

 $\bigoplus$ 

F

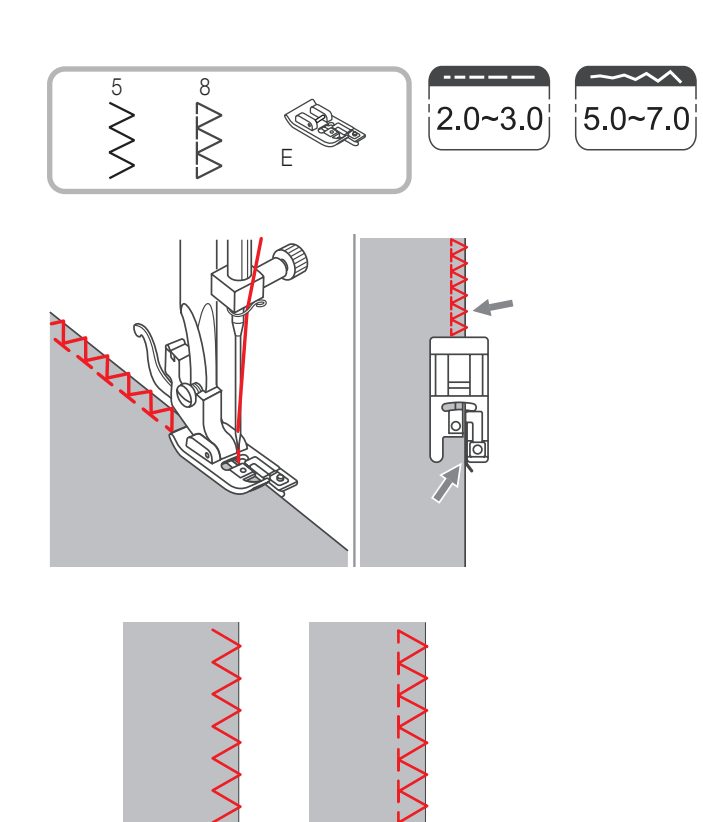

T

ਸ⊯⊓

 $\curvearrowright$ 

 $2.5 - 4.5$ 

 $\begin{array}{c} 6 \ \ \bullet \ \end{array}$ 

 $2.0 - 3.0$ 

 $\bigoplus$ 

# Kantenumnähstich

- 1. Kantenumnähfuss einsetzen.
- 2. Stoffkante beim Nähen an die Führung am Fuss anstossen lassen.

### *Hinweise:*

− Den Kantenumnähfuss nur für die Sticharten 5 und 8 benutzen und dabei die Stichbreite breiter als "5.0" einstellen. Bei Verwendung von anderen Sticharten und Stichbreiten als den empfohlenen kann es sein, dass die Nadel auf den Nähfuss aufschlägt und bricht.

# Universalnähfuss

- 1. Universalnähfuss einsetzen.
- 2. Beim Kantennähen den Nähfuss so auf der Stoffkante platzieren, dass die rechten Nadeleinstiche knapp über die Kante hinaus ins Leere gehen.

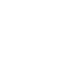

◈

29

eutsch

### 30Nähen

⊕

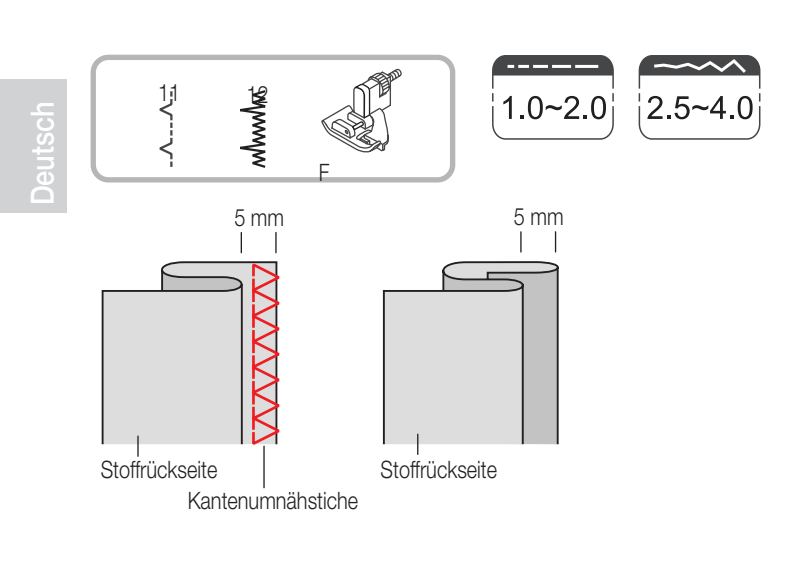

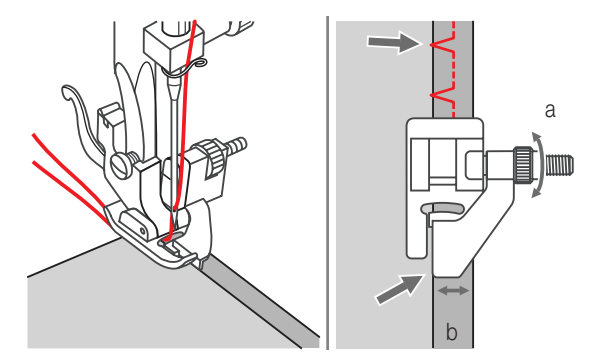

# Blindsaum und Lingeriestiche

- 11: Blindsaum und Lingeriestiche auf festen Stoff
- 12: Blindsaum auf Stretch-Stoffe

### *Hinweise:*

- Für Blindsäume benötigt man etwas Übung.
- Immer zuerst eine Nähprobe nähen.
- 1. Stoff wie abgebildet falten, so dass die Stoffvorderseite oben liegt.
- 2. Stoff unter den Nähfuss legen. Handrad von Hand vorwärts drehen, bis die Nadel ganz nach links schwingt. Die Nadel sollte den Stoffbruch nur knapp fassen. wird der Stoffbruch nicht gefasst, Stichbreite entsprechend korrigieren.
- 3. Führung (b) durch Drehen am Knopf (a) so einstellen, dass der Stoffbruch anstösst.

◈

4. Langsam nähen und den Stoff sorgfältig der Führung entlang laufen lassen.

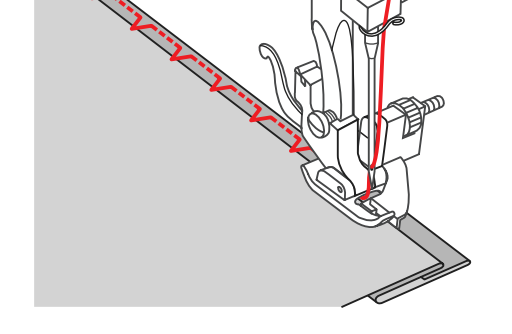

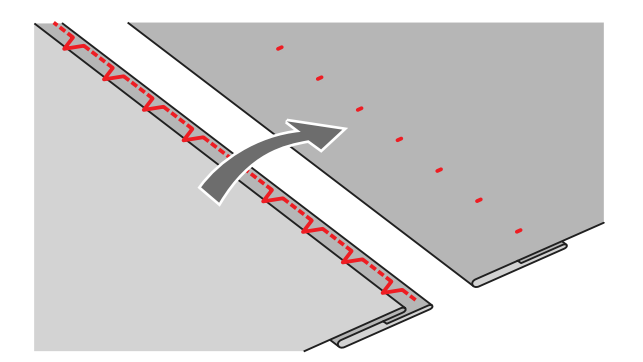

5. Stoff umdrehen.

Deutsch

◈

## Nähen

⊕

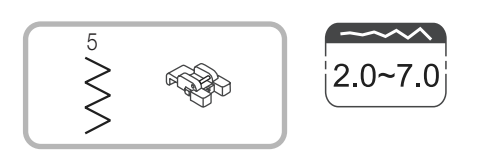

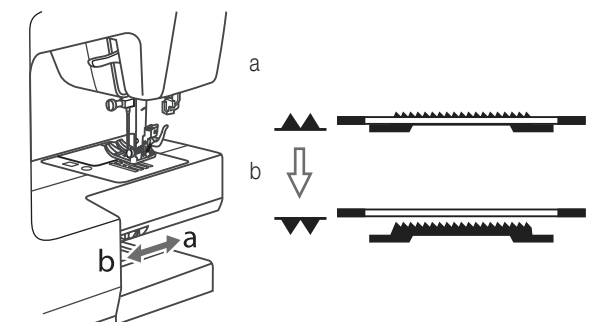

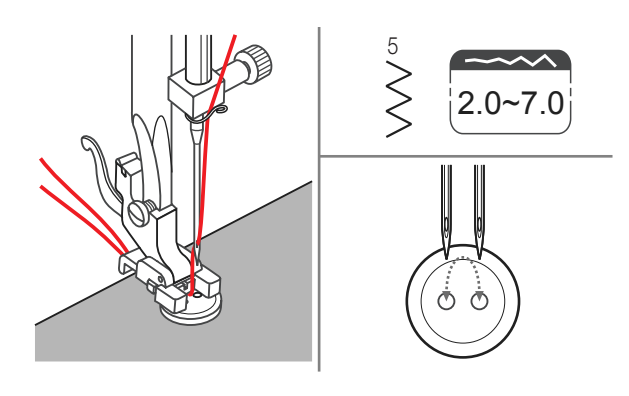

C

# Knöpfe annähen

### Knopfannähfuss einsetzen.

1. Hebel zum Senken bzw. Heben des Transporteurs auf " " (b) stellen, um den Transporteur zu senken. (Hinweis: Die Stichlänge kann nicht verstellt werden, solange der Transporteur versenkt ist.)

- 2. Nähgut unter den Nähfuss legen. Knopf auf die gewünschte Stelle legen und Nähfuss senken.
- 3. Zickzackstich wählen. Stichbreite auf "2.0" "7.0" einstellen, dem Abstand zwischen den beiden Löchern im Knopf entsprechend.
- 4. Handrad von Hand drehen zur Überprüfung, ob die Nadel tatsächlich schön ins linke und rechte Loch im Knopf geht.
- 5. Vor dem Nähen Autp-Lock-Taste (automatisches Vernähen) drücken, damit werden automatisch vernähstiche zu Nähbeginn und Nähende ausgeführt. Damit der Knopf einen "Stiel" oder"Hals" erhält, eine Stopfnadel auf den Knopf legen und nähen.

C

6. Bei Knöpfen mit 4 Löchern zuerst die vorderen zwei nähen, dann auf die anderen zwei verschieben und Vorgang wiederholen.

### 32Nähen

⊕

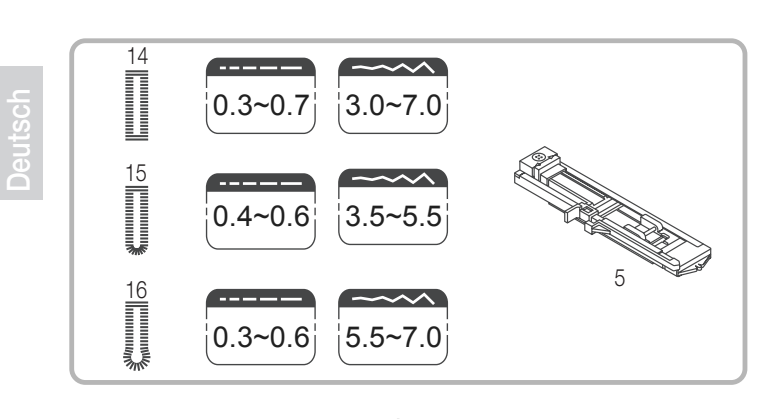

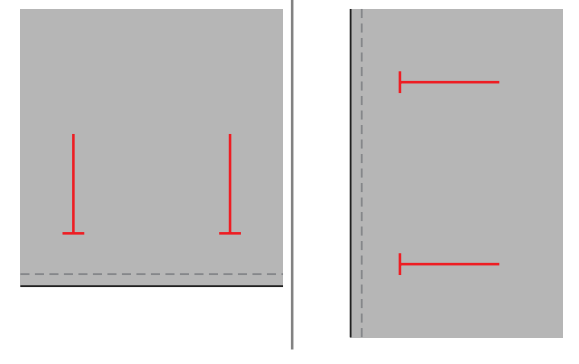

# Knopflöcher nähen

- 14: Für leichte bis mittelschwere Stoffe
- 15: Für horizontale Knopflöcher an Blusen und Hemden aus leichtem bis mittelschwerem Stoff.
- 16: Für Anzüge, Mäntel und Jacken.

### *Hinweise:*

- − Vor dem Ausnähen des Knopflochs auf dem Nähgut, zuerst eine Probe auf einem Stoffrest des gleichen Stoffs wie für das Nähgut verwendet, nähen.
- 1. Standorte der Knopflöcher auf dem Stoff markieren. Die maximale Knopflochlänge beträgt 3 cm. (Durchmesser des Knopfs plus Knopfdicke ergibt die Knopflochlänge)

2. Knopflochfuss einsetzen, dann Knopfhalter herausziehen und Knopf einsetzen. Die Knopflochlänge wird bestimmt durch den in den Knopfhalter eingesetzten Knopf. Knopflochstich einstellen. Gewünschte Stichbreite und Stichlänge einstellen. Faden durch die Öffnung im Nähfuss und dann unter den Fuss führen

◈

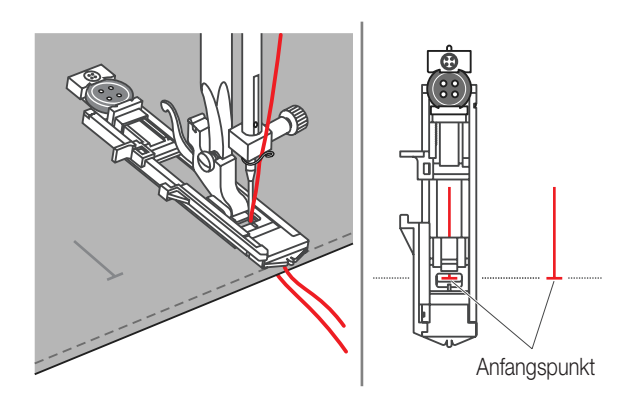

3. Knopflochstich auswählen. Stichbreite und Stichlänge einstellen (je nach gewünschter Breite und Dichte).

.

Nähen

◈

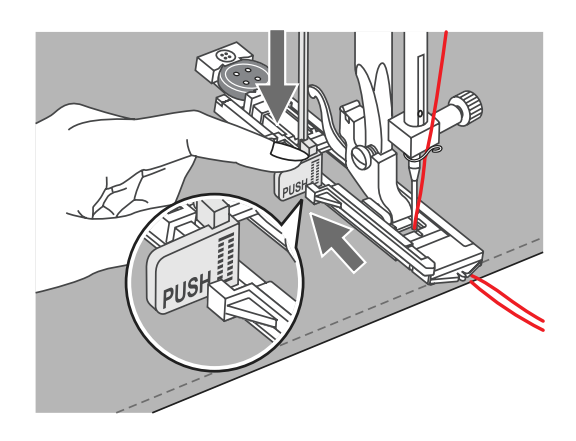

4. Stoff so unter den Nähfuss legen, dass die Mitte-Markierung auf dem Nähfuss mit der eingezeichneten Knopflochlinie übereinstimmt. Nähfuss senken.

### *Hinweise:*

− Bei der Auswahl eines Knopflochstichs erscheint auf der LCD-Anzeige das Symbol zur Erinnerung daran, dass der Knopflochhebel gesenkt werden muss.

5. Oberfadenende leicht festhalten und zu nähen beginnen.

### *Hinweise:*

- − Stoff sachte mit den Händen führen. Vor Nähende werden automatisch nach fertigstellung des Knopflochs einige Vernähstiche genäht.
- 6. Oberfadenende leicht festhalten und zu nähen beginnen.

### *Hinweise:*

− Wird der Stoff vor Fertigstellung des Knopflochs verschoben, muss zuerst ein anderer Stich gewählt und anschliessend wieder zur Knopflocheinstellung zurückgekehrt werden. Der Nähcomputer fährt wieder auf den Anfangspunkt des Knopflochs. Es kann nun erneut genäht werden.

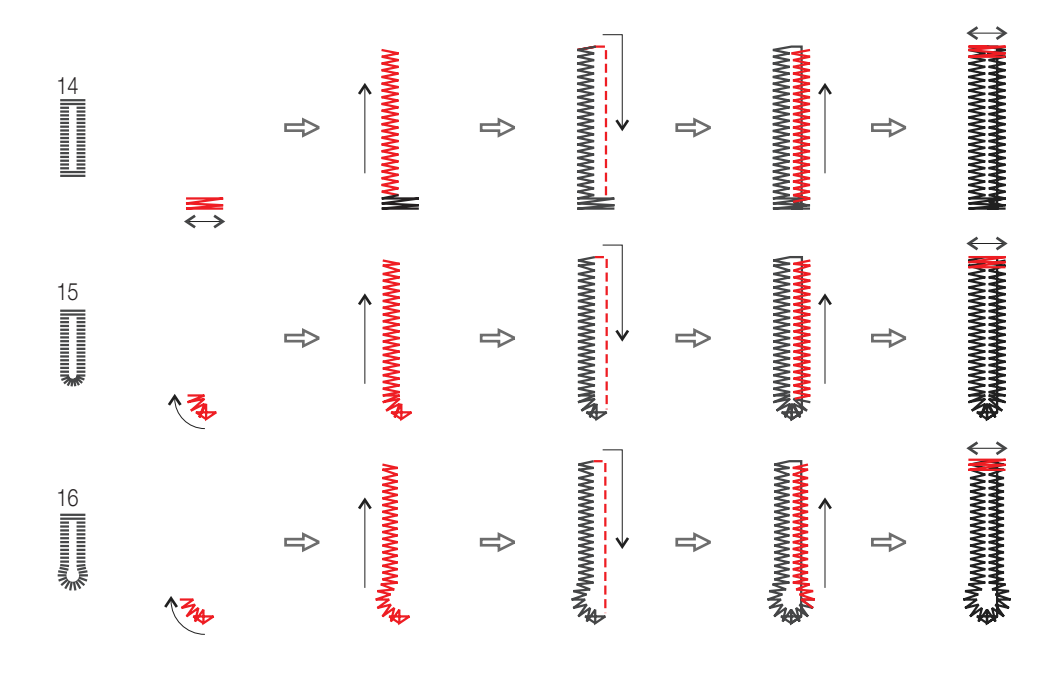

◈

33

♠

Deutsch

◈

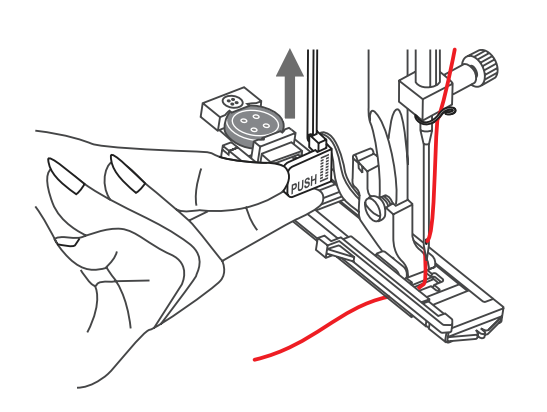

7. Nähfuss hochstellen und Faden abschneiden. Um über das gleiche Knopfloch zu nähen, Nähfuss hochstellen (kehrt in die ursprüngliche Position zurück). Nach Beendigung Knopflochhebel heben, bis er hält.

8. Knopfloch zwischen den Raupen auftrennen, ohne dabei die Stiche der beiden Raupennähte zu fassen und zu durchtrennen. Nadeln an den beiden Riegeln als Stopper setzen.

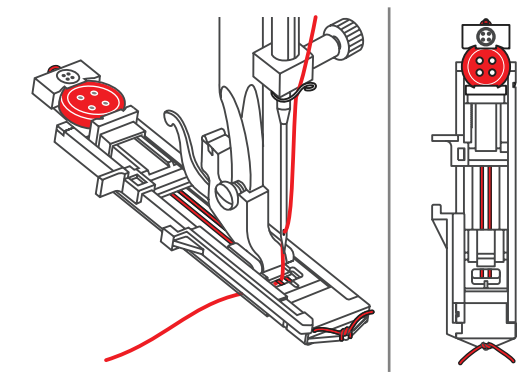

### Knopflöcher auf elastischen Stoffen

Bei Knopflöchern auf elastischen Stoffen mit Garneinlage arbeiten.

1. Knopflochfuss einsetzen und Garneinlage hinten am Nähfuss durchführen. Die beiden Fadenenden auf die Fussvorderseite bringen, in die Rillen einlegen und sie vorübergehend verknöpfen. Nähfuss senken und zu nähen beginnen. Stichbreite der Dicke des Beigarns anpassen.

◈

2. Nach Fertigstellung an den Enden des Beigarns sorgfältig ziehen, damit sie schön straff in den Raupen liegen und die Fadenenden anschliessend abschneiden.

### *Hinweise:*

− Es wird empfohlen, die Stoffrückseite mit Vlies zu verstärken

 $\bigoplus$ 

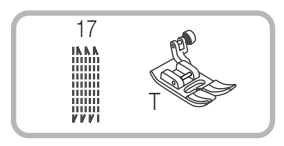

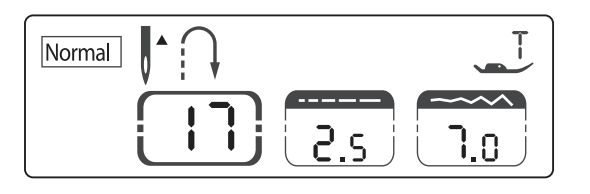

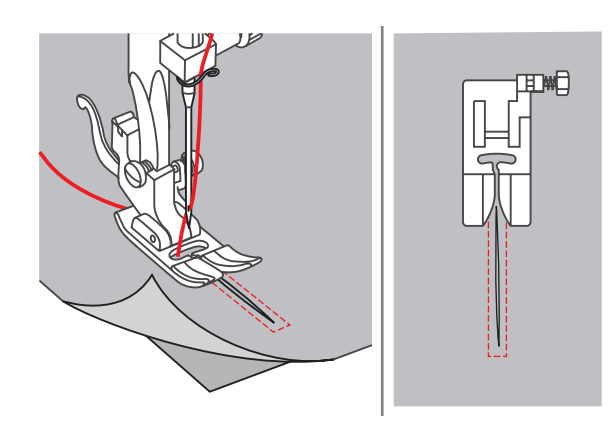

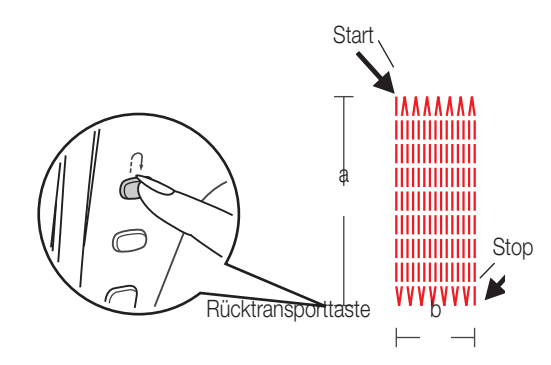

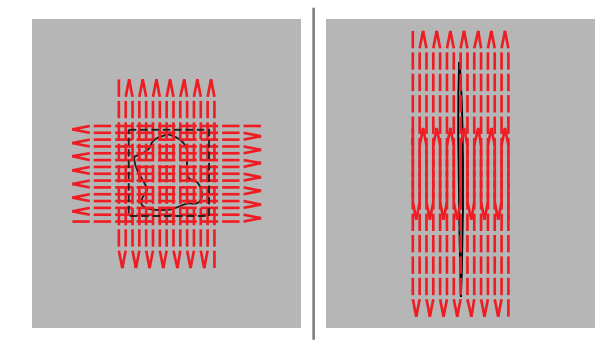

### Stopfen

1. Stichart 17 drücken (Stopfen) Universalnähfuss einsetzen.

◈

35

2. Obere und untere Stofflage zusammen feststecken. Nadelposition wählen. Nähfuss über der Mitte der zu flickenden Stelle platzieren und senken.

- 3. Bis zur gewünschten Länge nähen. Rücktransporttaste drücken. Es werden nun 15 gleich lange Linien genäht.
- a Länge der Nählinien.

b Breite der Stopffläche.

### *Hinweise:*

- − Die Nadelposition wird normalerweise fürs Stopfen auf eine Position zwischen «3.5» und «7.0» positioniert (Drücken der Stichbreiteneinstelltaste). Die Breite der Stopffläche wird durch die Nadelposition bestimmt.
- 4. Ist die zu stopfende Fläche zu gross, kann die eingestellte Stopffläche mehrmals ausgenäht werden (oder quer übernäht werden) für ein besseres Nähergebnis.

 36Nähen

Deutsch

 $\bigoplus$ 

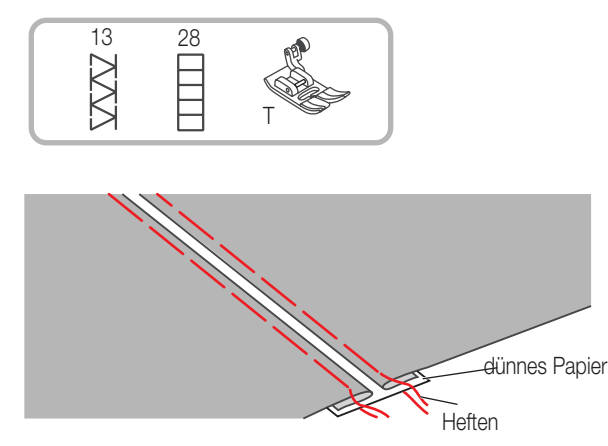

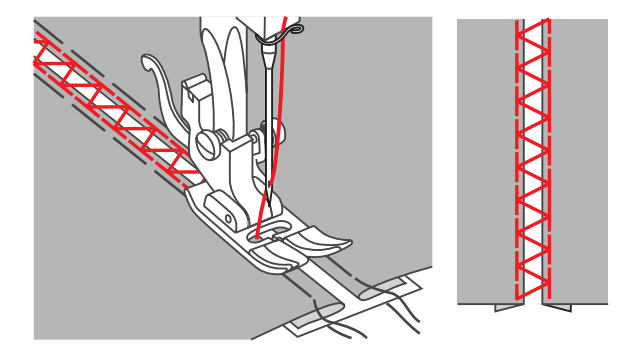

# Fagotten

1. Umgebogene Kanten der Stoffteile mit einem Abstand von 4 mm auf ein Stück dünnes Papier oder wasserlössliches Vlies legen und heften.

2. Nähfussmitte auf die Mitte zwischen den beiden Stoffbruchkanten ausrichten und zu nähen beginnen.

 $\bigoplus$ 

3. Papier nach dem Nähen entfernen.

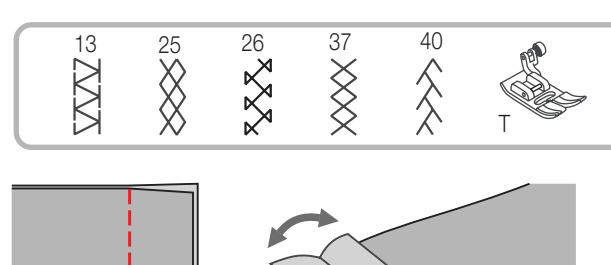

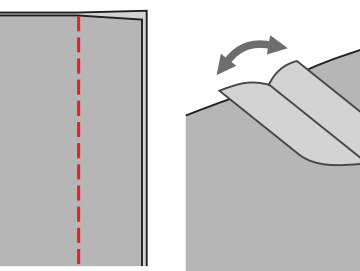

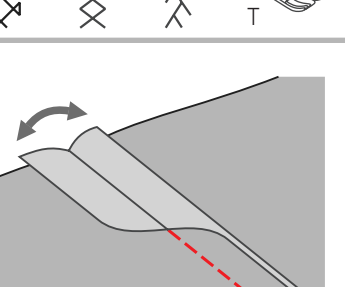

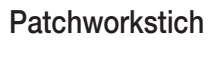

1. Die beiden Stoffteile rechte auf rechte Seite legen und mit Geradstich steppen. Nahtzugabe öffnen und flach bügeln.

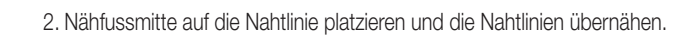

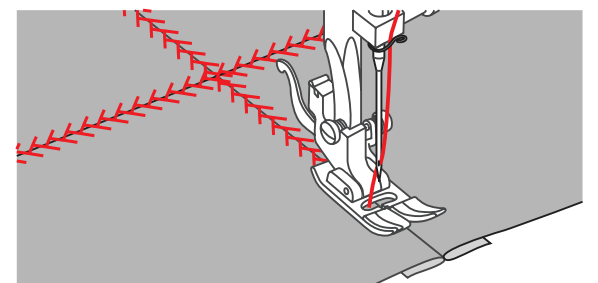

## Nähen

1

◈

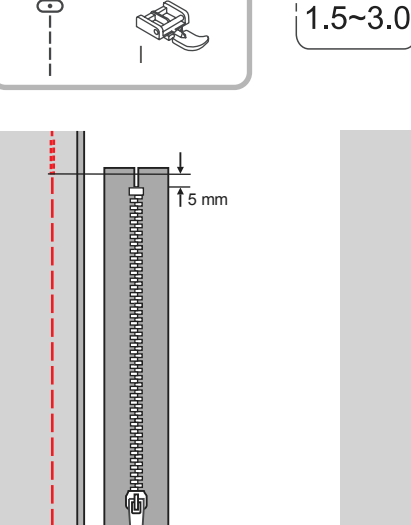

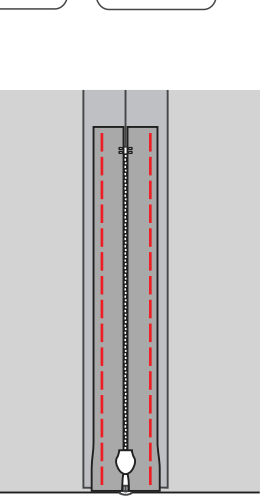

 $3.5$ 

# Reissverschluss einnähen

### *Hinweis:*

− Reissverschlussfuss nur zum Nähen mit der Nadel in der Mitte und Geradstich verwenden! Bei Verwendung von anderen Sticharten und mit anderen Nadelpositionen als den empfohlenen kann es sein, dass die Nadel auf den Nähfuss aufschlägt und bricht.

### Beidseitig verdeckt eingesetzter Reissverschluss

- 1. Reissverschlussschlitz auf das Kleidungsstück heften.
- 2. Nahtzugabe auseinanderbügeln. Reissverschluss mit der Vorderseite so nach unten auf die Nahtzugabe legen, dass die Zähnchen an die Nahtlinie stossen. Reissverschlussband heften

- 3. Reissverschlussfuss einsetzen. Beim Nähen der linken Reisverschlussseite die rechte Seite des Nähfussstegs am Halter befestigen.
- 4. Beim Nähen der rechten Reisverschlussseite die linke Seite des Nähfussstegs am Halter befestigen.

4

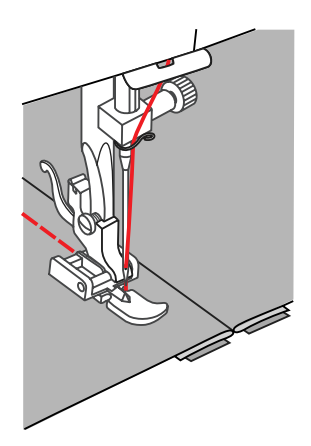

- 5. Linke Reissverschlusshälfte von oben nach unten einnähen.
- 6. Unten quer hinüber, dann die rechte Seite nähen. Heftfaden herausziehen und bügeln.

◈

37

### 38Nähen

⊕

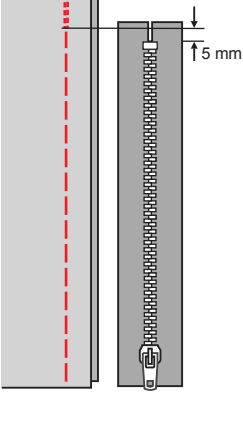

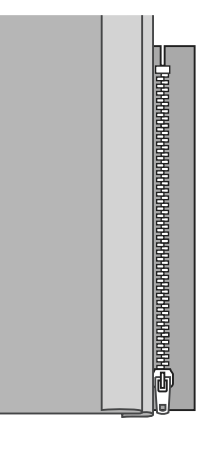

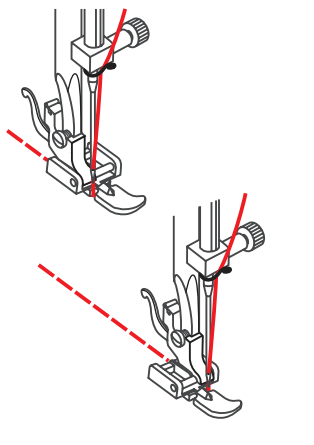

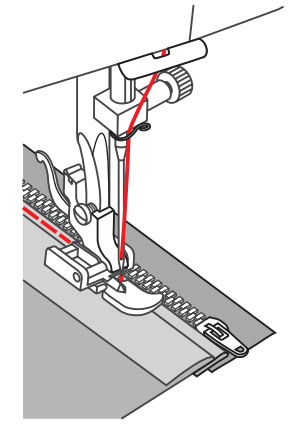

## Einseitig verdeckt eingesetzter Reissverschluss

- 1. Reissverschlussschlitz auf dem Kleidungsstück heften.
- 2. Auf die linke Nahtzugabe umbiegen. Rechte Nahtzugabe um 3 mm umbiegen.

3. Reissverschlussfuss einsetzen. Beim Nähen der linken Reissverschlussseite die rechte Seite des Nähfussstegs am Halter befestigen. Beim Nähen der rechten Reissverschlussseite die linke Seite des Nähfussstegs am Halter befestigen.

◈

4. Linke Reissverschlusshälfte von unten nach oben einnähen.

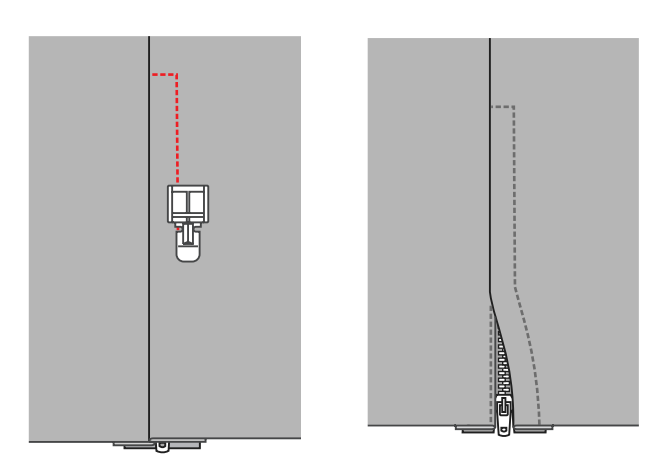

- 5. Nähgut auf die rechte Stoffseite wenden und unten quer hinüber, dann die rechte REissverschlussseite nähen.
- 6. Etwa 5 cm vor dem oberen Ende des Reissverschlusses anhalten. Heftfaden herausziehen und Reissverschluss öffnen. Naht fertig schliessen.

39

Deutsch

 $\bigoplus$ 

## Nähen

◈

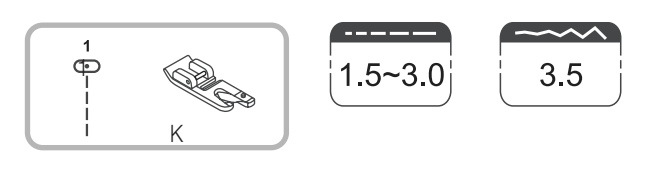

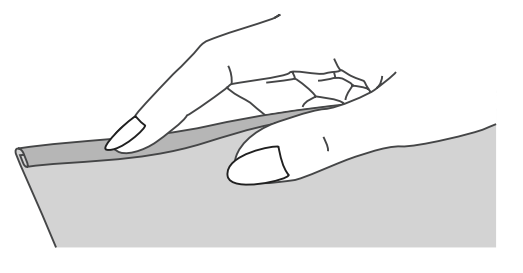

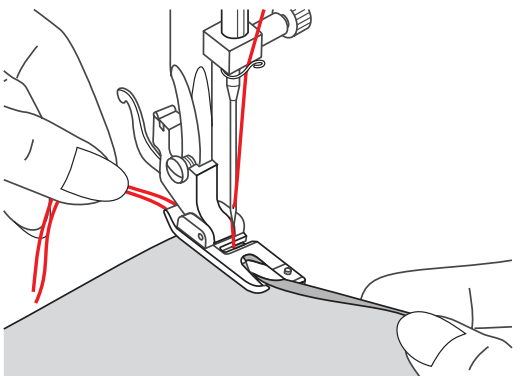

# Schmalsäumen

1. Stoffkante etwa 3 mm umbiegen und nochmals 3 mm auf einer Länge von etwa 5 cm der Stoffkante entlang umbiegen.

2. Handrad sich entgegen drehen, bis die Nadel in den Saum einsticht, dann Nähfuss senken. Mehrere Stiche nähen, dann Nähfuss hochstellen. Saum in die spiralförmige Öffnung am Säumer einführen. Stoff dabei vorwärts und rückwärts bewegen, bis der Saum einrollt.

3. Nähfuss senken und langsam nähen, dabei die rohe Stoffkante schön von vorn in die Spirale des Säumers führen.

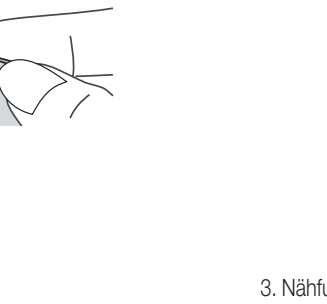

 40Nähen

⊕

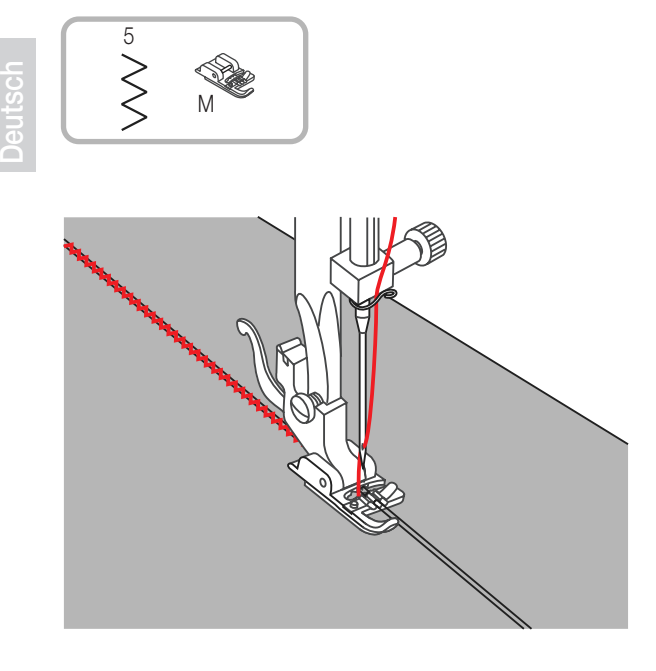

### Kordel aufnähen

Eine oder drei Kordeln übernähen für hübsche Strukturen auf Jacken oder Westen oder Bordüren. Dazu kann Perlgarn, Strickwolle, Stickgarn, Kordel, Häkelgarn usw. verwendet werden.

## Einzelschnur aufnähen

Muster auf den Stoff aufzeichnen. Schnur von rechts in die mittlere Rille am Schnuraufnähfuss einlegen. Schnur etwa 5 cm hinter dem Nähfuss hervorziehen. Die Rillen unter dem Nähfuss halten die Schnur am richtigen Ort während sie übernäht wird.

Stich auswählen und Stichbreite so einstellen, dass die Stiche gerade über die Schnur reichen. Nähfuss senken und langsam nähen, dabei die Schnur dem Muster entlang führen.

### Dreifachschnur aufnähen

Nähfaden nach links schieben und drei Schnüre in die Rillen unter dem Nähfuss einlegen. Etwa 5 cm jeder Schnur hinter dem Nähfuss hervorziehen. Gewünschtes Stichmuster auswählen und Stichbreite so einstellen, dass die Stiche gerade über die Schnüre reichen. Nähfuss senken und langsam nähen, dabei die Schnüre dem Muster entlang führen.

⊕

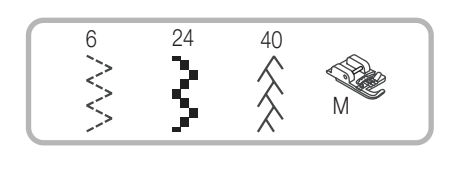

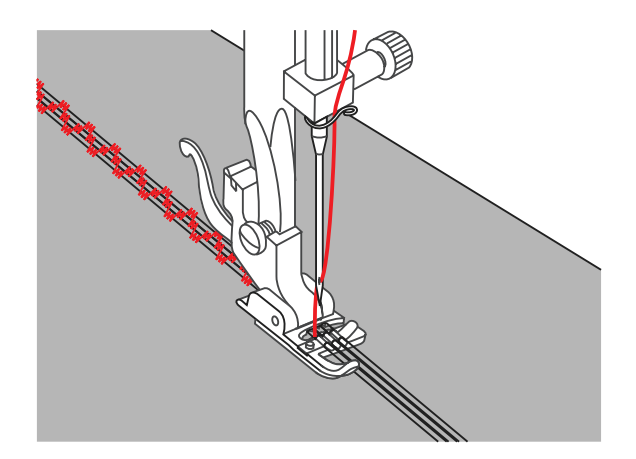

 $\bigoplus$ 

# Nähen

 $\bigoplus$ 

www.com/<sub>co</sub>wantyww.com/com/www.

WWW

**MWWW** 

www.com/www.com/www.com/

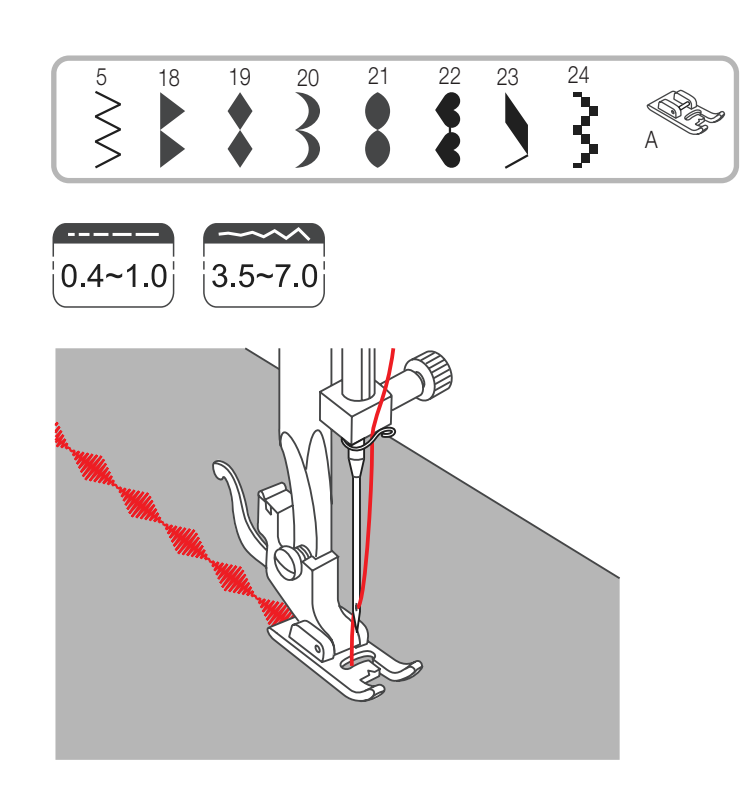

### Raupennähte

Raupennähte und Dekorstiche mit dem Raupennahtfuss nähen. Dieser Nähfuss verfügt nähmlich an der Fussunterseite über eine ganzflächige Aussparung, die es ermöglicht, problemlos über dicke Stichformationen, wie dichte Zickzackstiche, zu gleiten und den Stoff schön gleichmässig transportieren lässt. Die Raupennahtstiche und Dekorstiche können selber umgestaltet werden, indem die Stichlängen und breiten verstellt werden. Am besten auf Stoffresten verschiedene Sticharten und Einstellungen ausprobieren.

◈

41

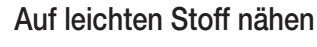

Beim Nähen auf sehr leichten und dünnen Stoffen wird empfohlen, die Stoffrückseite mit Vlies zu verstärken.

**MANA** 

 $\bigoplus$ 

 $\bigoplus$ 

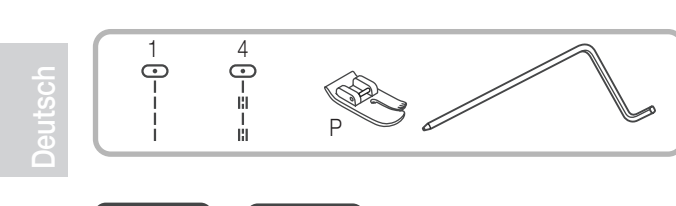

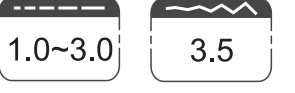

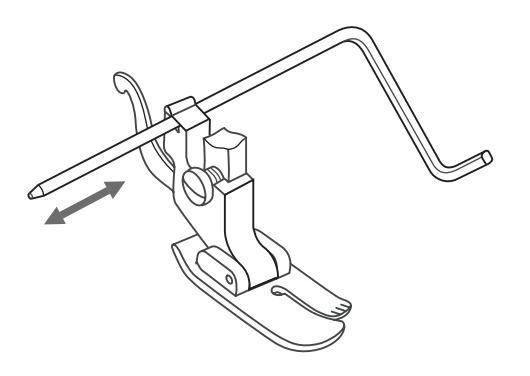

**Quilten** 

Quiltlineal in den Nähfusshalter wie abgebildet einführen und auf die gewünschte Breite einstellen.

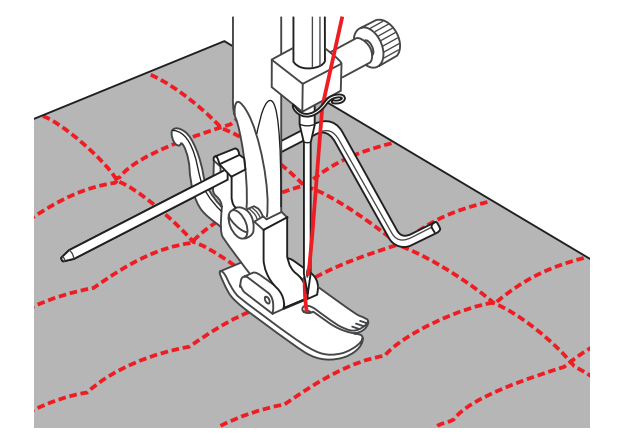

Erste Reihe nähen und Stoff verschieben. Alle weiteren Reihen so nähen, dass das Lineal jeweils entlang der vorherigen Nählinie verläuft

 $\bigoplus$ 

## Nähen

 $\bigoplus$ 

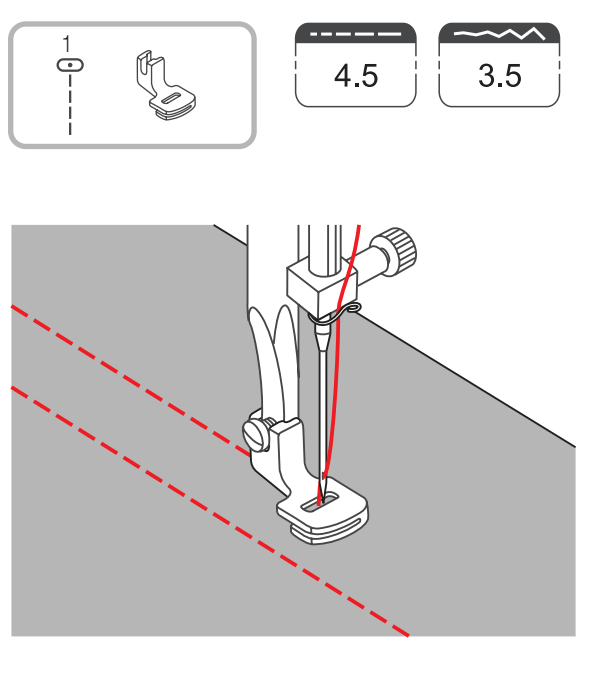

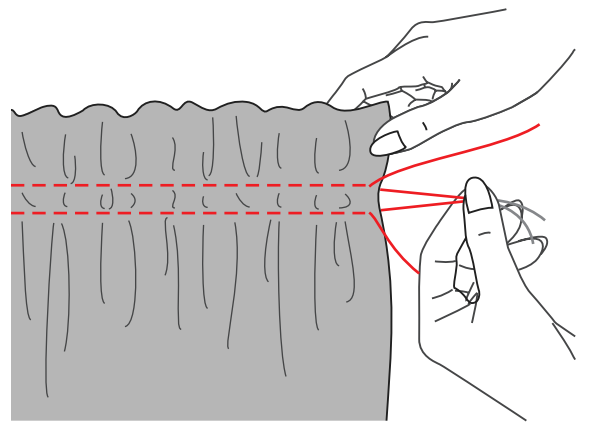

# Kräuseln

Deutsch

 $\bigoplus$ 

- 1. Nähfusshalter entfernen und Kräusler einsetzen.
- 2. Eine oder mehrere Reihen Geradstichlinien nähen.
- 3. Wird eine stärkere Fältchenbildung benötigt, Oberfadenspannung lösen und auf unter 2 einstellen, so dass der Unterfaden auf der Rückseite des Nähguts liegt.

4. Unterfäden so stark ziehen, bis die gewünschte Menge bzw. Dichte an Fältchen erreicht ist. Danach die Fäden verknüpfen.

5. Fältchen zum Glätten bügeln.

### *Hinweise:*

− Es kann auch mit dem Universalfuss genäht und dann von Hand gekräuselt werden. Dabei Fadenspannung auf unter 2 lockern und anschliessend durch Ziehen am Unterfaden Material kräuseln.

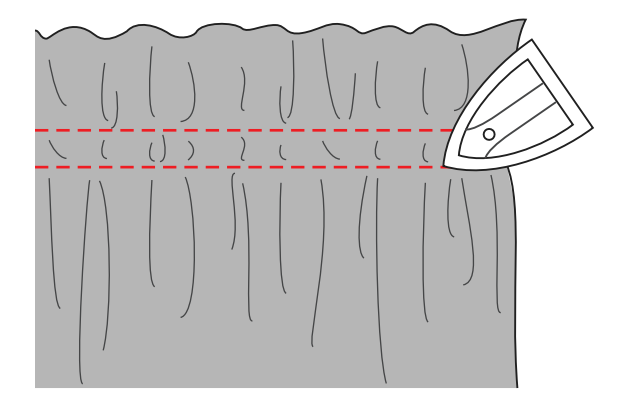

 $\bigoplus$ 

 44Nähen

 $\bigoplus$ 

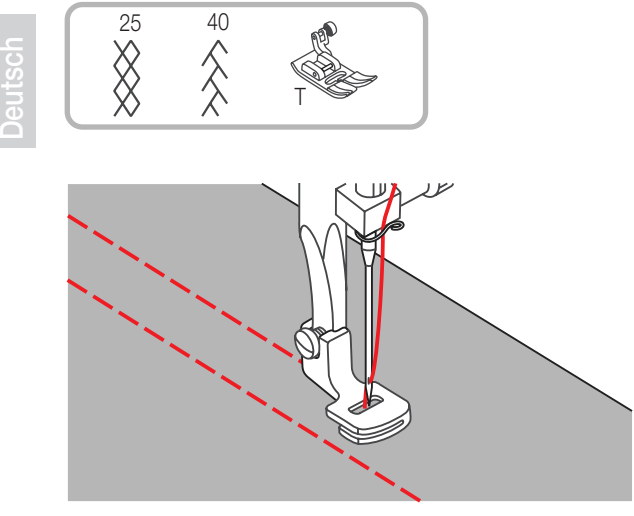

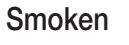

- 1. Mit dem Kräusler gerade Linien in Abständen von 1 cm über die gesamte zu smokende Fläche nähen.
	- \* Siehe Nähanleitung für "Kräuseln" auf Seite 43

2. Fäden auf einer Seite zusammen verknoten. An den Unterfäden ziehen und die Fältchen gleichmässig verteilen. Fäden auf der anderen Seite fixieren.

 $\bigoplus$ 

- 
- 3. Fadenspannung reduzieren und allenfalls mit Dekorstich zwischen den Geradstichlinien nähen.

4. Fäden der Kräuselstichlinien herausziehen.

Deutsch

◈

## Nähen

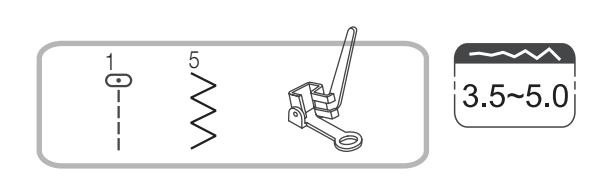

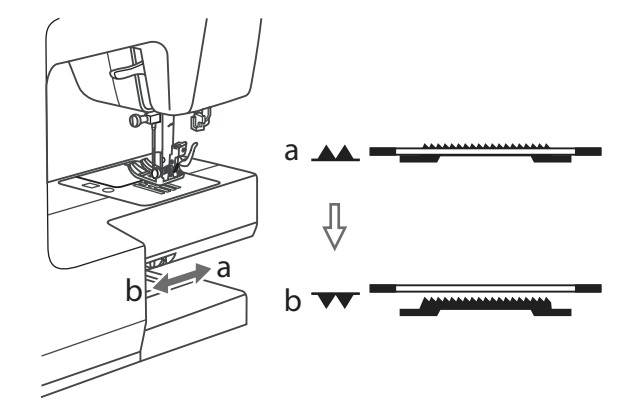

a

b

## Freihandstopfen, -Sticken und -Monogramme

Hebel zum Senken bzw. Heben des Transporteurs auf « $\blacktriangledown\blacktriangledown\ll$  (b) stellen, um den Transporteur zu senken.

Nähfusshalter entfernen und Stopffuss einsetzen. Hebel (a) muss hinter der Nadelbefestigungsschraube (b) liegen. Stopffuss von hinten her mit dem Zeigfinger fest an den Halter drücken und Schraube (c) anziehen.

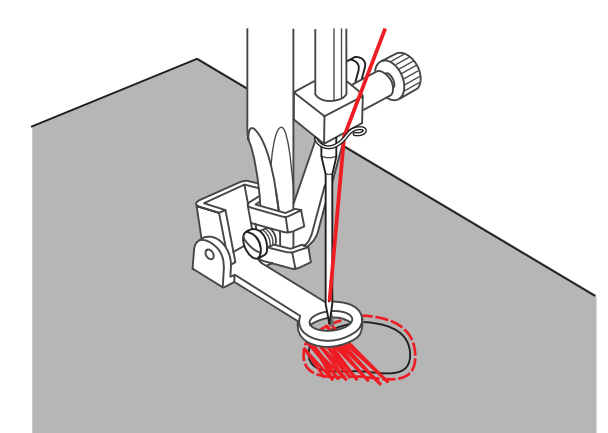

Zuerst die Rissstelle einmal umnähen (um die Gewebefäden zu sichern): Von links nach rechts mit beständiger Geschwindigkeit und schön regelmässig über die Rissstelle nähen. Nähgut um 1/4-Drehung drehen und die erste Stichlage übernähen. Diesmal das Nähgut langsamer bewegen, damit zwischen den Fäden keine grossen Lücken entstehen.

### *Hinweise:*

− Freihandstopfen wird ohne Transporteur ausgeführt. Er ist versenkt. Das Nähgut wird mit den Händen transportiert. Man muss deshalb Nähgeschwindigkeit und Stofftransport in Übereinstimmung bringen.

MC-1500-Dressmaker-D-01.indd 45 17.8.2004, 10:30 Uhr

c

⊕

 46Nähen

**Deutsch** 

◈

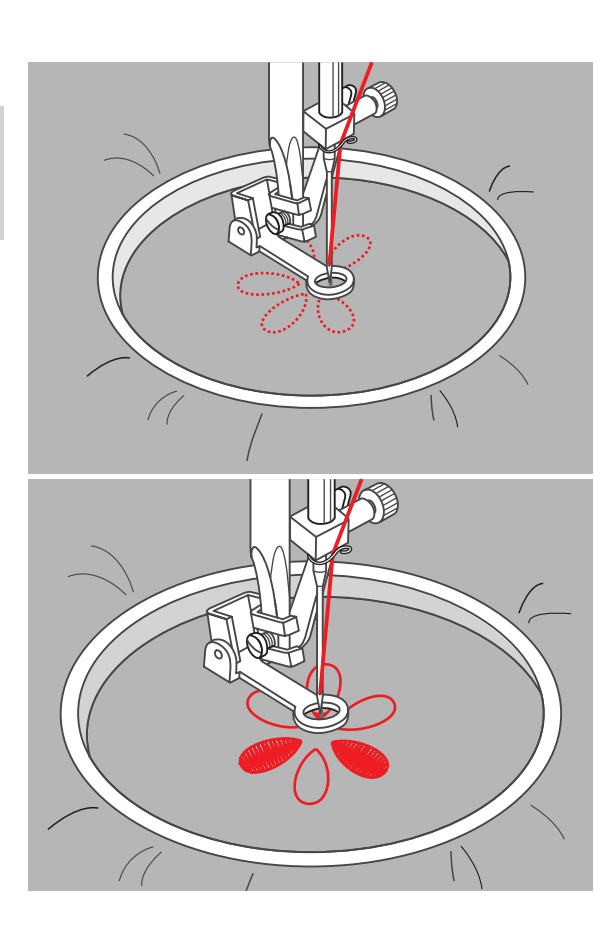

## **Sticken**

Zickzackstich wählen und Stichbreite nach Bedarf einstellen. Dem Musterumriss entlang nähen, indem der Stickrahmen (Option) entsprechend bewegt wird. Mit gleichmässiger Geschwindigkeit arbeiten.

Musterflächen von aussen nach innen füllen. Stiche dicht nebeneinander platzieren.

Durch schnelleres Bewegen des Stickrahmens entstehen längere Stiche, durch langsameres Bewegen entstehen kürzere Stiche.

Nähende mit Vernähstichen fixieren durch Drücken der Auto-Lock-Taste.

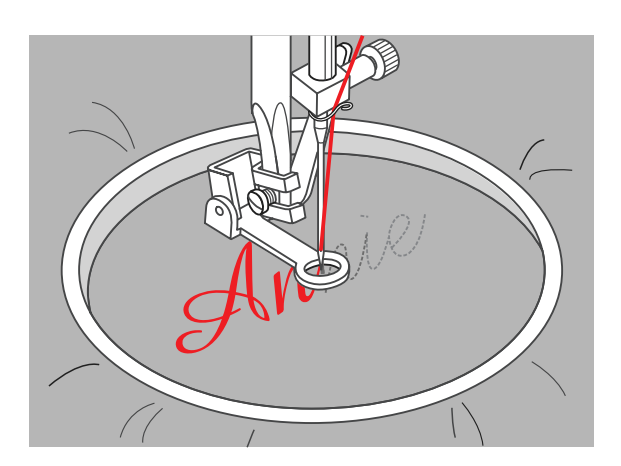

### Monogramme

Zickzackstich wählen und Stichbreite nach Bedarf einstellen. Mit gleichmässiger Geschwindigkeit den Buchstaben nach nähen.

◈

Nähende nach einem Buchstaben mit Vernähstichen fixieren durch Drücken der Auto-Lock-Taste.

Muschelsaum

47

eutsch

 $\bigoplus$ 

- 1. Stoff rechte auf rechte Seite umschlagen und der Kante entlang nähen.
- 2. Stoff der Nahtlinie entlang abschneiden. Dabei eine Nahtzugabe von 3 mm belassen. Nahtzugabe einschneiden.

3. Stoff verstürzen und die Bogenlinien nach aussen drücken. Platt bügeln.

38 **20** 

◈

Nähen

33

T

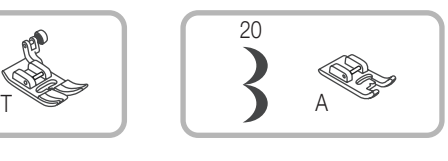

March 1977

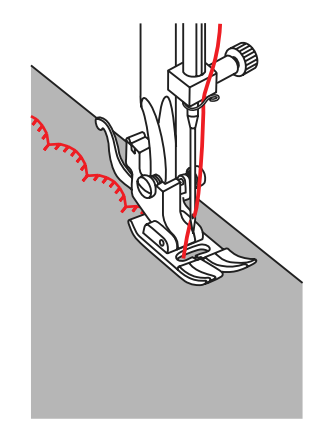

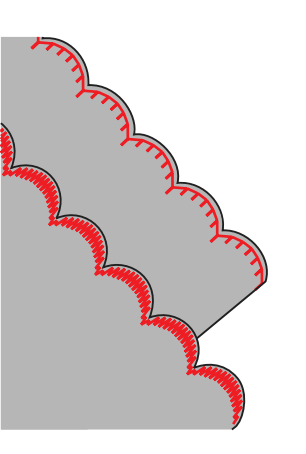

## Festonabschluss

- 1. Auf der Saumlinie nähen.
- 2. Stoff dicht der Nählinie entlang abschneiden. Darauf achten, dass der Nähfaden nicht mitgefasst wird.

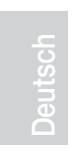

⊕

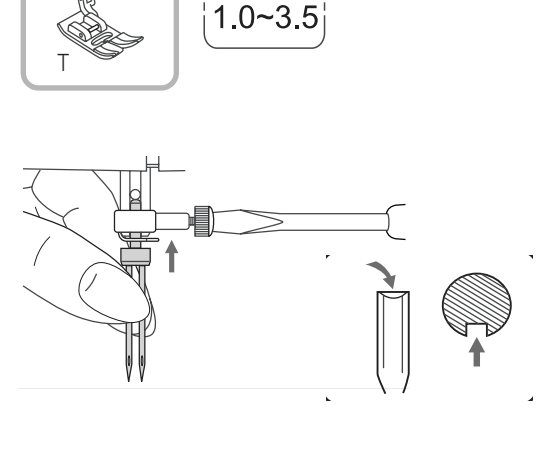

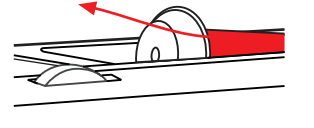

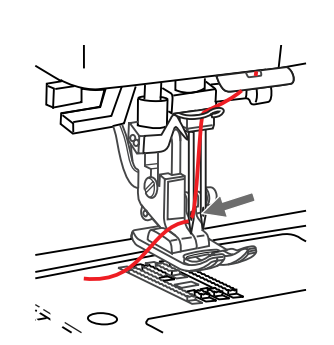

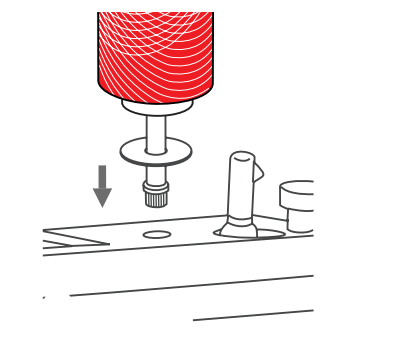

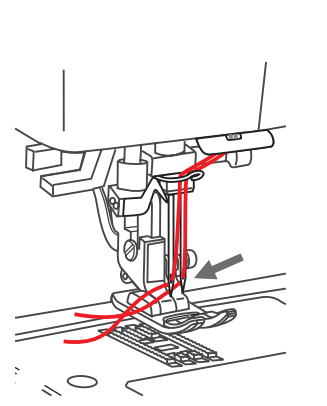

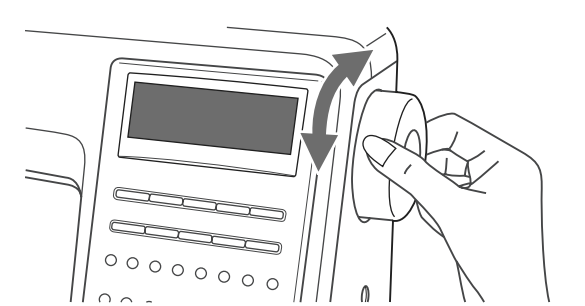

# **Zwillingsnadel**

### *Hinweis:*

− Bei Verwendung einer Zwillingsnadel mit Zickzacknadel mit Zickzack muss die Stichbreite im Bereich von "1" bis "3.5" liegen. Die maximale Stichbreite beträgt "3.5". Es darf keine breitere Stichbreite zusammen mit der Zwillingsnadel eingestellt werden!

Bei Verwendung von Zwillingsnadeln, den Nähfuss "T" nehmen, egal für welche Nähmetode.

### 1. Zwillingsnadel einsetzen

(Die Zwillingsnadel wird nicht mitgeliefert. Sie ist zusätzlich erhältlich.)

2. Beim Einfädeln den Anleitungen wie üblich folgen und den horizontalen Garnrollenstift benutzen.

3. Linke Nadel einfädeln.

### *Hinweise:*

− Beide Fäden zum Nähen einer Zwillingsnadel müssen dieselbe Stärke aufweisen. Es können eine oder zwei Farben verwendet werden.

◈

- 4. Zweiten Garnrollenstift (im Zubehör enthalten) in die dafür vorgesehene Öffnung oben auf dem Nähcomputer einsetzen. Beim Einfädeln den Anleitungen wie üblich folgen (wie für eine Einzelnadel).
- 5. Faden durch die übrigen Punkte führen, aber die Fadenführung über der Nadel auslassen und die rechte Nadel einfädeln. Der Fadender rechten Nadel verläuft vor der Fadenführung an der Nadelstange.

### *Hinweise:*

- − Vor Nähbeginn Stichbreite einstellen. Handrad von Hand vorsichtig drehen zur Überprüfung, ob die Nadel ins Stichloch geht, ohne an der Stichplatte zu streifen oder gar aufzuschlagen.
- Beim Nähen mit Zwillingsnadeln immer langsam vorgehen und mit langsamer Geschwindigkeit nähen, um schöne Nähergebnisse zu erzeugen.

# Zubehör (zusätzlich erhältlich)

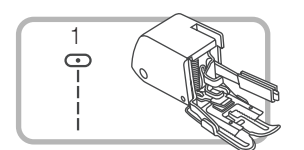

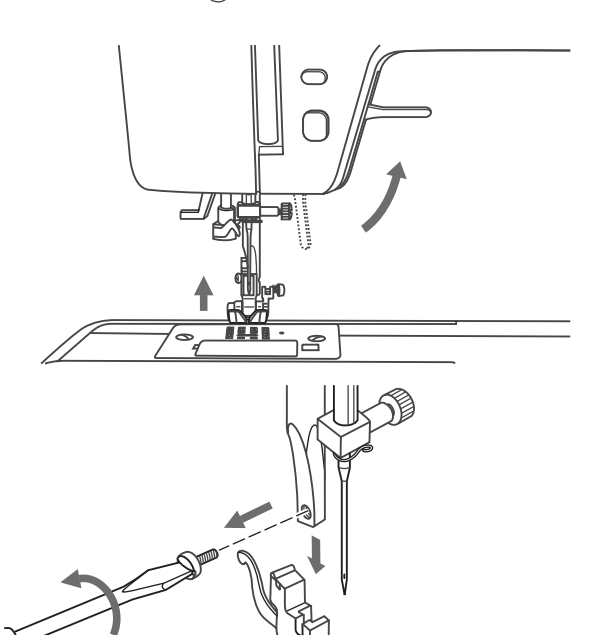

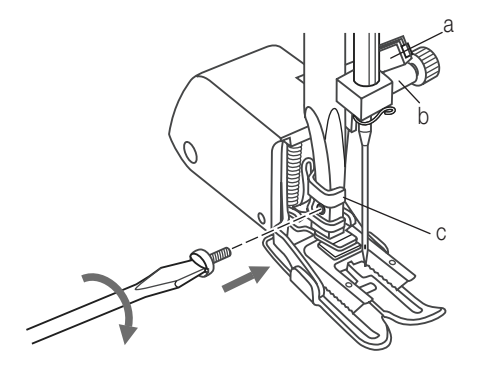

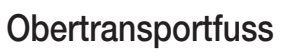

\* Der Obertransportfuss ist ein Extrazubehör und separat erhältlich. er wird nicht zum Nähcomputer mitgeliefert.

Mit üblichen Nähfüssen ist der Stoff leichter zu führen und man hat eine bessere Sicht auf den Nähbereich. Dieser Nähcomputer bietet hervorragende Stichqualität auf sehr vielen Stoffen von zarten Chiffons bis mehrlagigen Jeansstoffen

Mit dem Obertransportfuss wird der Transport der oberen und unteren Stofflagen ausgeglichen und er hilft beim exakten Zusammennähen von Karos, Streifen und Mustern. Er dient auch einem regelmässigen Stofftransport auf sehr schwierigen Stoffen.

- 1. Nähfusslifter heben, um Nähfussstange hochzustellen.
- 2. Schrauben an der Nähfussstange entfernen (im Gegenuhrzeigersinn drehen) und Nähfusshalter wegnehmen.

- 3. Obertransportfuss wie folgt befestigen:
- Arm (a) passt über die Nadelbefestigungsschraube und Nadelstange (b).
- Befestigungsknopf aus Plastik (c) von links nach rechts an der Nähfussstange befestigen.
- Nähfussstange senken.
- Schraube wieder an der Nähfussstange festschrauben (im Uhrzeigersinn).
- Sicherstellen, dass beide Schrauben (an der Nadel- und Nähfussstange) wieder fest angezogen sind.
- 4. Unterfaden heraufholen und Unter- wie Oberfaden hinter den Obertransportfuss ziehen.

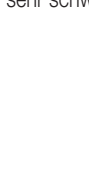

◈

Deutsch

### 50Wartung

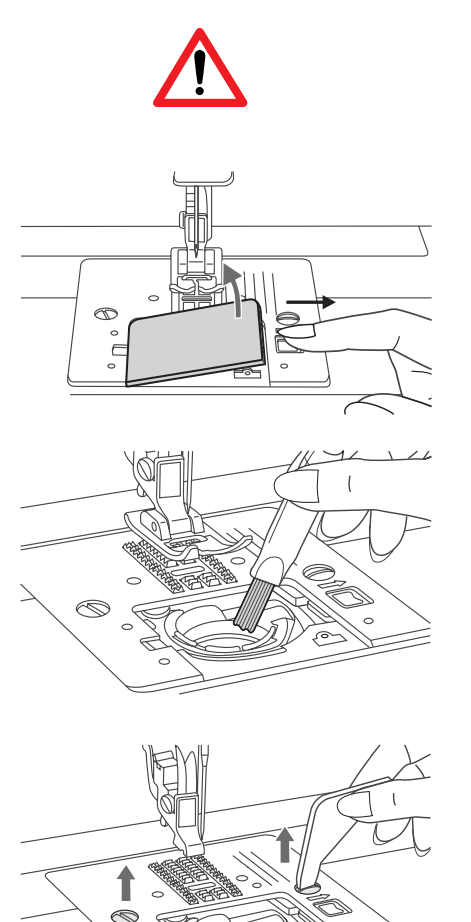

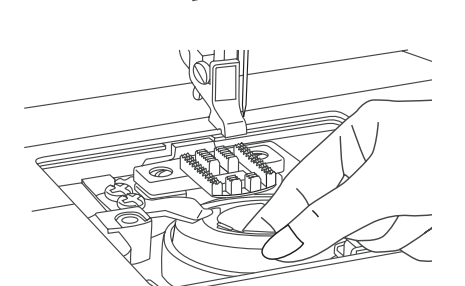

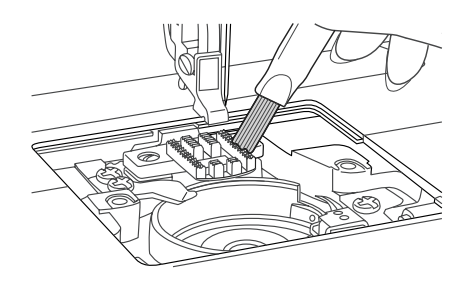

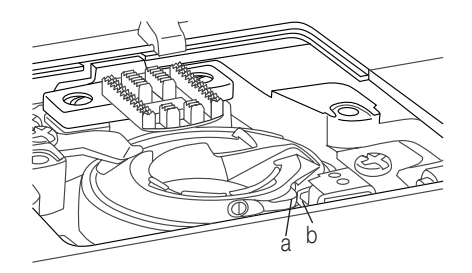

### *Hinweise:*

− Nähcomputer immer zuerst ausstecken (vom Stomnetz trennen), dann erst Unterhaltsarbeiten daran ausführen.

### Greifer reinigen

Faden- und Stoffrückstände im Greifer können dazu führen, dass der Nähcomputer nicht mehr einwandfrei funkioniert. Regelmässig nachsehen und bei Bedarf den Greifbereich reinigen.

### Greiferhalterung

- 1. Greiferdeckel entfernen und Spulenkapsel herausnehmen.
- 2. Greiferhalterung mit Pinsel reinigen

### Greiferbahn und Transporteur

1. Nadel, Nähfuss und Nähfusshalter entfernen. Greiferdeckel entfernen und Spulenkapsel herausnehmen. Schraube an der Stichplatte entfernen und Stichplatte herausnehmen.

◈

2. Spulenkapsel anheben und herausnehmen.

- 3. Greiferbahn, Transporteur und Spulenkapsel mit Pinsel reinigen. Man kann dazu auch ein weiches trockenes Tuch nehmen.
- 4. Spulenkapsel wieder in die Greiferbahn legen, so dass die Greiferspitze (a) am Stopper (b) wie abgebildet anliegt.

◈

Deutsch

⊕

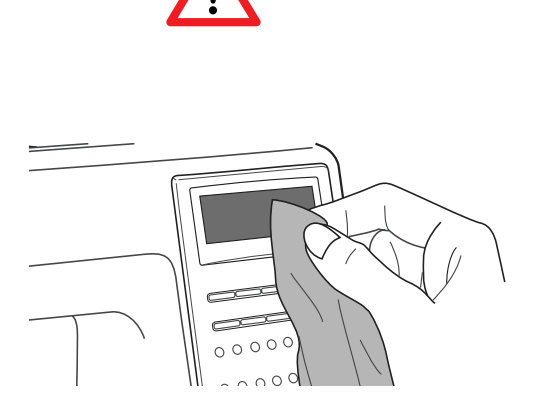

### LCD-Anzeige reinigen

### *Hinweise:*

− Vor dem Reinigen der LCD-Anzeige und der Oberfläche des Nähcomputers immer zuerst das Netzkabel ausstecken (von der Stromzufuhr trennen), um Verletzungen oder einen elektrischen Schlag zu vermeiden

Vorderseite sorgfälltig mit weichem, trockenen Tuch abwischen. Keine Wasch-oder Abwaschmittel oder Lösungsmittel verwenden.

### Oberfläche des Nähcomputers reinigen

Ist die Oberfläche des Nähcomputers verschmutzt, weichen Lappen in Wasser mit wenig neutralem Abwaschmittel tauchen, fest auswringen und damit die Oberfläche reinigen. Anschliessend mit trockenem Tuch über die Oberfläche wischen.

### Glühbirne auswechseln

### *Hinweise:*

- − Nähmaschine ausstecken und warten, bis sich die Glühlampe abgekühlt hat, bevor Sie diese anfassen.
- 1. Schraube (a) auf der linken Seite am Ständerkopf lösen und die Abdeckung (b) entfernen.

2. Glühbirne nach unten ziehen.Neue Glühbirne des gleichen Typs verwenden (5 Watt). Abdeckung wieder anbringen und Schraube festziehen.

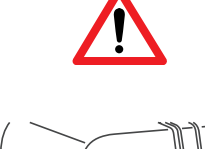

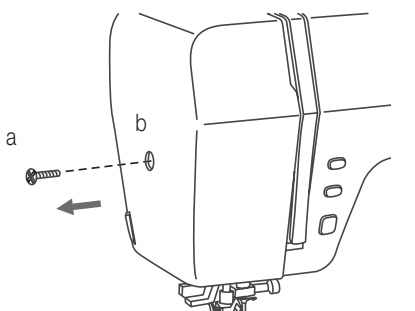

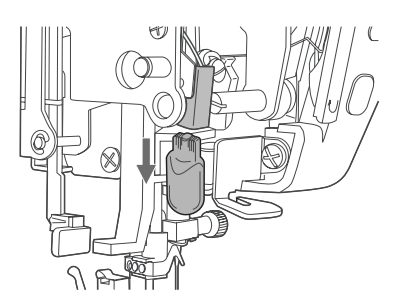

Deutsch

 $\bigoplus$ 

### 52 Störungen

Bevor der Nähcomputer wegen Störungen zur Reparatur gebracht wird, bitte Folgendes überprüfen. Sollte das Problem oder die Störung weiterhin bestehen, das nächste autorisierte Fachgeschäft oder den Ort, wo der Nähcomputer gekauft wurde, kontaktieren.

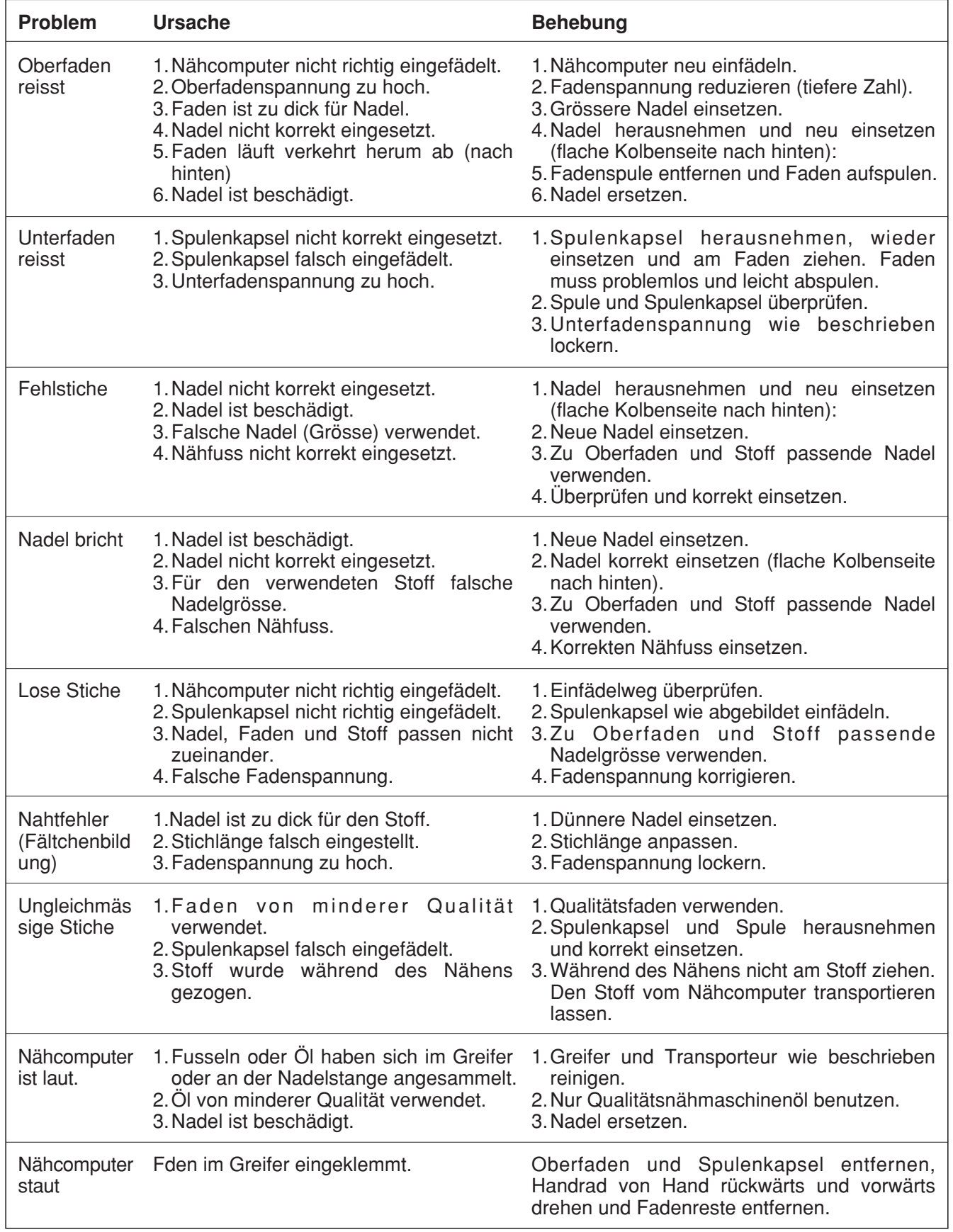

 $\bigoplus$ 

Deutsch

♦

 $52$ 

 $\bigoplus$ 

 $\bigoplus$ 

# Entsorgung 53

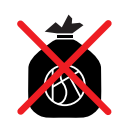

Ausgediente Geräte sofort unbrauchbar machen. Netzstecker ziehen und Netzkabel durchtrennen. Ausgediente Geräte können bei der Verkaufsstelle kostenlos abgegeben werden.

# Technische Daten

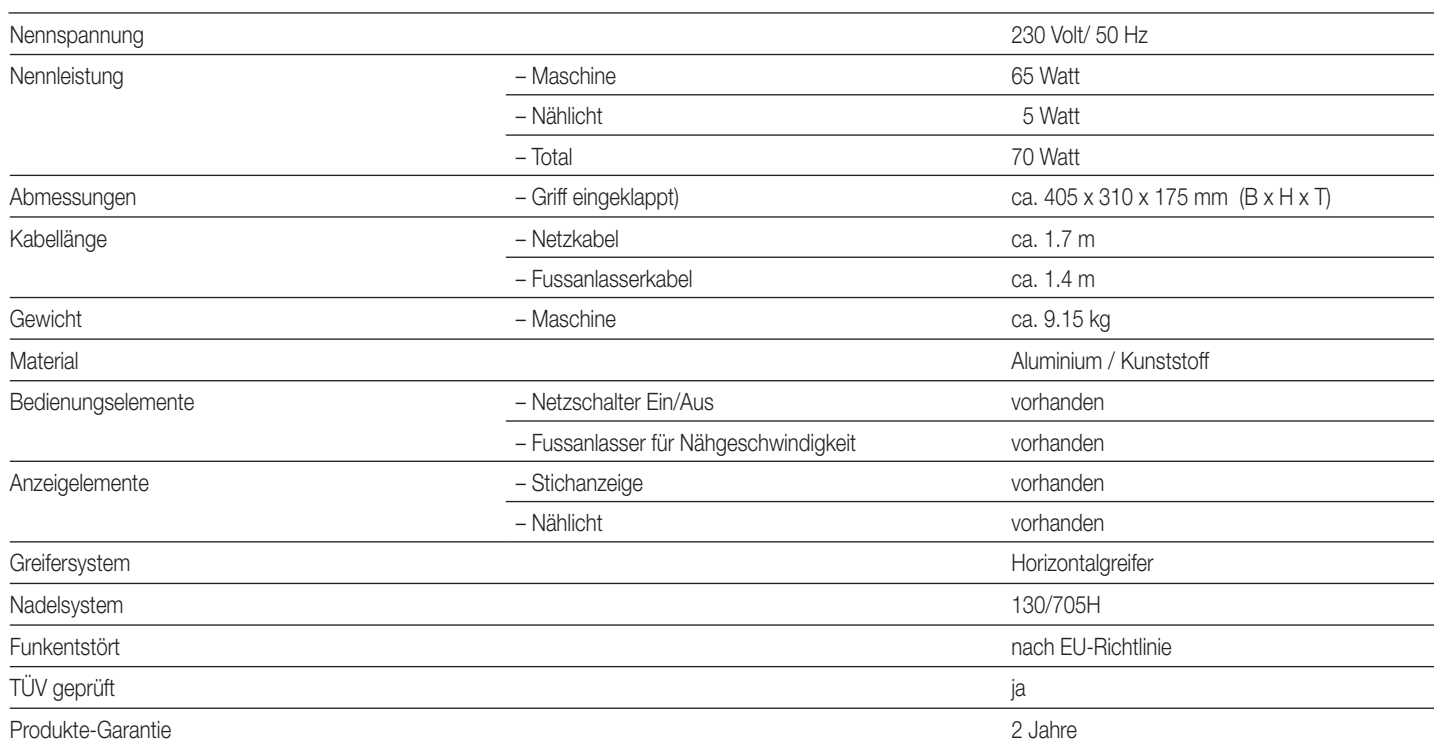

Im Interesse der technischen Weiterentwicklung sind Konstruktions- oder Ausführungsänderungen am Gerät vorbehalten.

# **MIGROS**

 $\bigoplus$ 

MIGROS-GENOSSENSCHAFTS-BUND, CH-8031 Zürich

 $\bigoplus$ 

### **Garantie**

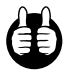

2 JAHRE PRODUKT-GARANTIE<br>2 ANS DE GARANTIE DE PRODUIT<br>2 ANNI DI GARANZIA

Die MIGROS übernimmt während zwei Jahren seit Kaufabschluss die Garantie für Mängelfreiheit und Funktionsfähigkeit des von Ihnen erworbenen Gegenstandes. Nicht unter die Garantie fallen normale Abnützung sowie die Folgen unsachgemässer Behandlung oder Beschädigung durch den Käufer oder Drittpersonen sowie Mängel, die auf äussere Umstände zurückzuführen sind.

Die Garantieverpflichtung erlischt bei Reparaturen durch nicht MIGROS-autorisierte Servicestellen. Garantieschein oder Kaufnachweis (Kassabon, Rechnung) bitte sorgfältig aufbewahren. Bei Fehlen desselben wird jeder Garantieanspruch hinfällig.

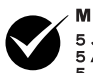

**MSERVICE** "<br>5 JAHRE SERVICE-GARANTIE<br>5 ANS DE SERVICE APRÈS-VENTE<br>5 ANNI DI GARANZIA DI SERVIZIO

Die MIGROS garantiert während fünf Jahren den Service. Reparatur- oder pflegebedürftige Geräte werden in jeder Verkaufsstelle entgegengenommen.

## Telefonischer Beratungsdienst

Montag bis Freitag, von 8.00 –12.00 und 13.30–17.00 Uhr, Tel. 052/742 08 09, Fax 052/742 08 06

## M-Service Center

◈

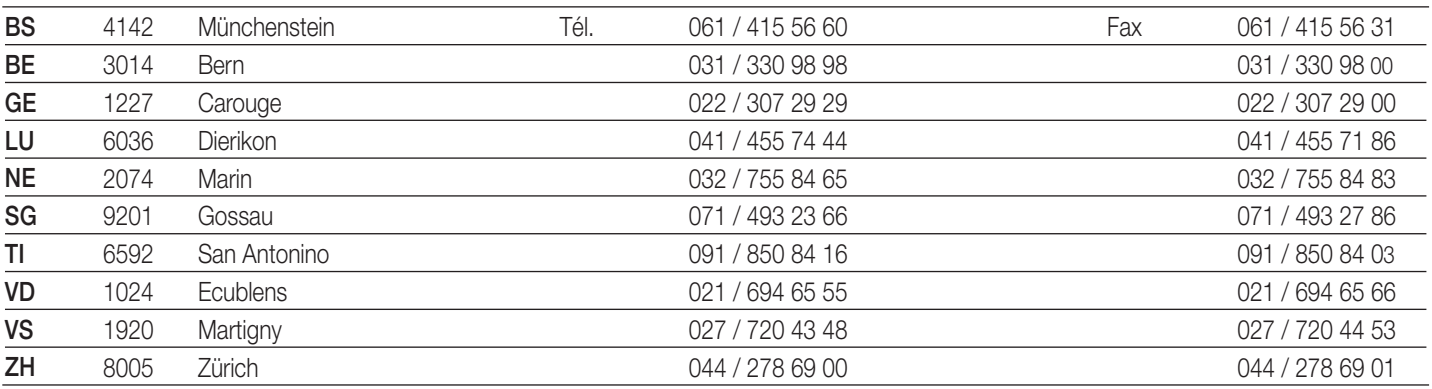

V01/29/04 Änderungen vorbehalten / Sous réserve de modifications / Con riserva di modifiche

© hoeliner.ch

© hoeliner.ch